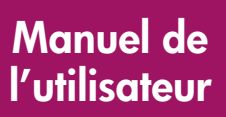

# **hp** StorageWorks

## Contrôleur Modular Smart Array 1000 (MSA1000)

Première édition (Septembre 2003)

Référence : 347281-051

Vous trouverez dans le présent manuel de l'utilisateur des instructions pour l'utilisation, le remplacement et l'entretien du contrôleur Modular Smart Array 1000 HP StorageWorks.

**Remarque :** Les documents intitulés Modular SAN Array 1000 HP StorageWorks ou Modular Smart Array 1000 HP StorageWorks se rapportent tous deux au MSA1000 HP StorageWorks.

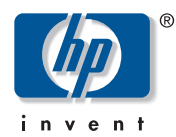

© Copyright 2003 Hewlett-Packard Development Company, L.P.

Hewlett-Packard Company exclut toute garantie concernant ce matériel, notamment, et sans limitation, toute garantie implicite de qualité marchande ou d'adéquation à un usage particulier. Hewlett-Packard ne pourra être tenu responsable des erreurs, ni des dommages indirects ou dommages liés à la fourniture, aux résultats obtenus ou à l'utilisation de ce matériel.

Ce document contient des informations confidentielles protégées par copyright. Aucune partie de ce document ne pourra être photocopiée, reproduite ou traduite dans une autre langue sans l'approbation écrite préalable de Hewlett-Packard. Les informations contenues dans ce document peuvent faire l'objet de modifications sans préavis.

Hewlett-Packard Company ne pourra être tenu responsable des erreurs ou omissions de nature technique ou rédactionnelle qui pourraient subsister dans le présent document. Les informations sont fournies « en l'état » sans garantie d'aucune sorte et pourront faire l'objet de modifications sans préavis. Les garanties relatives aux produits Hewlett-Packard Company sont exclusivement définies dans les déclarations de garantie limitée qui accompagnent ces produits. Rien de ce qui a pu être exposé dans la présente ne sera interprété comme constituant une garantie supplémentaire.

Imprimé aux États-Unis.

<span id="page-1-0"></span>Manuel de l'utilisateur du Contrôleur MSA1000 Première édition (Septembre 2003) Référence : 347281-051

# Sommaire

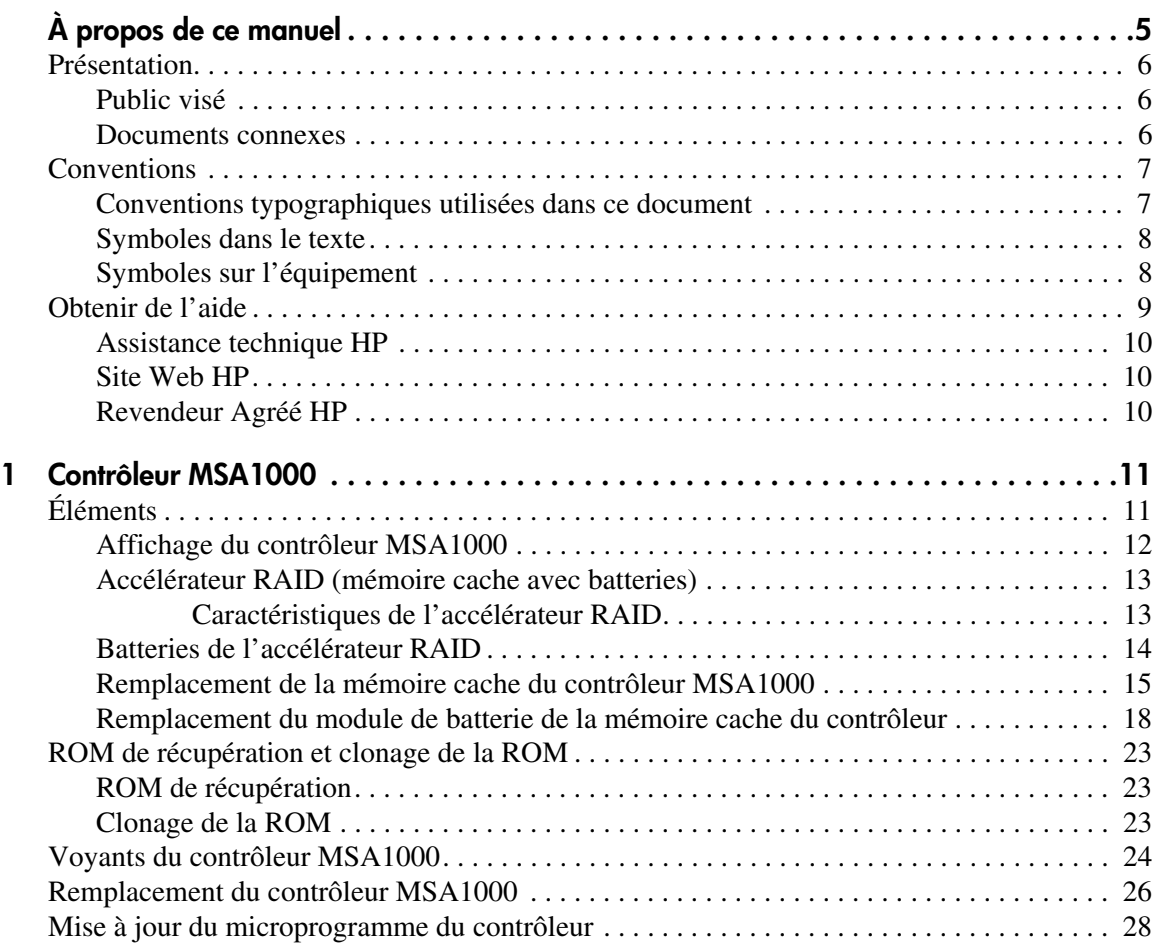

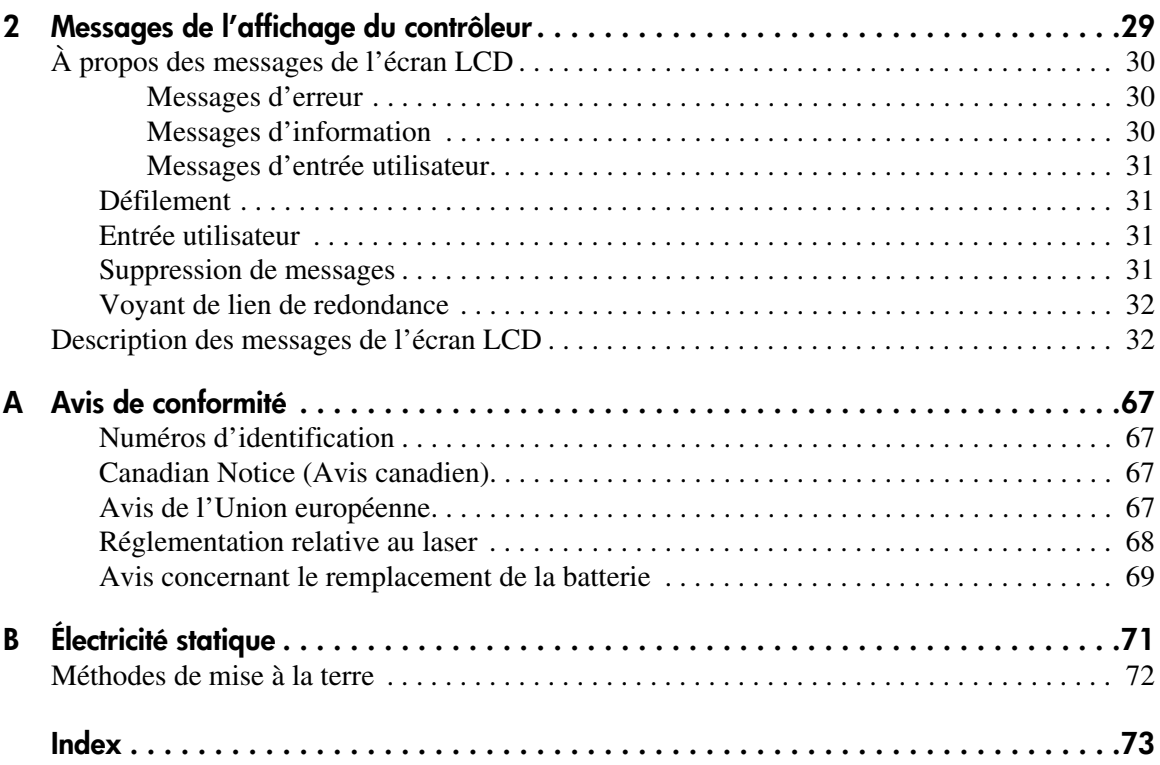

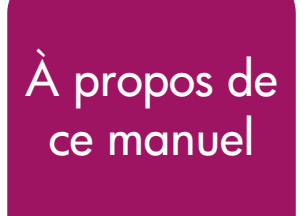

Ce manuel de l'utilisateur contient des informations qui vont vous aider à :

- <span id="page-4-0"></span> $\overline{\phantom{a}}$ , ■ utiliser le MSA1000 ;
- remplacer le contrôleur MSA1000.

Les rubriques de ce manuel sont les suivantes :

- [Présentation](#page-5-0), [page 6](#page-5-0)
- [Conventions, page 7](#page-6-0)
- [Obtenir de l'aide](#page-8-0), [page 9](#page-8-0)

## <span id="page-5-0"></span>**Présentation**

Cette section comporte les rubriques suivantes :

- [Public visé](#page-5-1)
- [Documents connexes](#page-5-2)

## <span id="page-5-1"></span>**Public visé**

Ce manuel s'adresse aux administrateurs qui possèdent un niveau d'expérience moyen dans le domaine de la supervision des réseaux de stockage (SAN).

#### <span id="page-5-2"></span>**Documents connexes**

Pour compléter ce manuel, reportez-vous au *Manuel d'installation du MSA1000 HP StorageWorks*, livré avec le système.

## <span id="page-6-0"></span>**Conventions**

Les conventions concernent les éléments suivants :

- [Conventions typographiques utilisées dans ce document](#page-6-1)
- [Symboles dans le texte](#page-7-0)
- [Symboles sur l'équipement](#page-7-1)

## <span id="page-6-1"></span>**Conventions typographiques utilisées dans ce document**

Les conventions typographiques incluses dans le Tableau 1 s'appliquent dans la plupart des cas.

#### **Tableau 1 : Conventions typographiques**

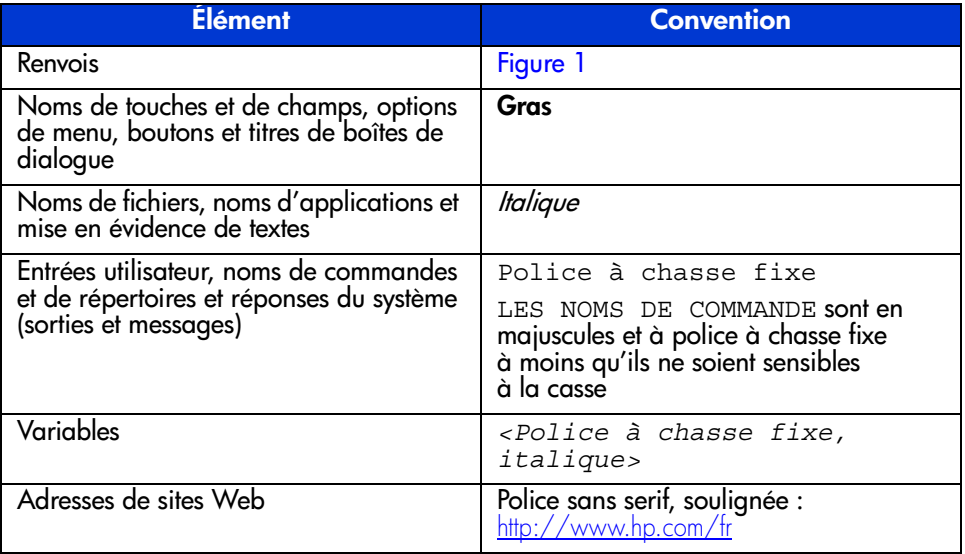

## <span id="page-7-0"></span>**Symboles dans le texte**

Vous pouvez rencontrer les symboles ci-après dans le texte de ce manuel. Leur signification est la suivante :

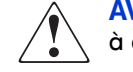

**AVERTISSEMENT :** le non-respect de ces instructions expose l'utilisateur à des risques potentiellement très graves.

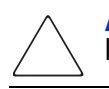

**Attention :** le non-respect de ces instructions présente des risques, tant pour le matériel que pour les informations qu'il contient.

**Remarque :** apporte une clarification ou fournit des instructions spécifiques.

### <span id="page-7-1"></span>**Symboles sur l'équipement**

Les symboles ci-dessous sont apposés sur certaines zones à risque du matériel. Leur signification est la suivante :

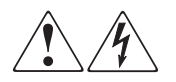

Ce symbole indique le risque d'électrocution. Faites intervenir un personnel qualifié pour tout entretien.

**AVERTISSEMENT :** afin de réduire le risque d'électrocution, n'ouvrez pas ce boîtier.

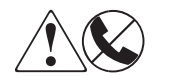

Ce symbole sur une prise RJ-45 indique une connexion d'interface réseau.

**AVERTISSEMENT :** pour réduire les risques d'électrocution, d'incendie ou de dommages matériels, ne branchez pas des connecteurs de téléphone ou de télécommunication sur cette prise.

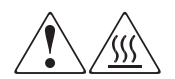

Ce symbole indique la présence d'une surface chaude ou de composants chauds. Tout contact présente des risques de brûlure.

**AVERTISSEMENT :** pour réduire les risques de brûlure, laissez refroidir la surface ou l'élément avant de le toucher.

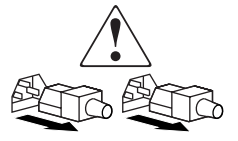

Apposés sur les unités ou systèmes d'alimentation, ces symboles indiquent que le matériel dispose de plusieurs sources d'alimentation.

**AVERTISSEMENT :** pour réduire le risque d'électrocution, débranchez tous les cordons d'alimentation afin de couper entièrement l'alimentation du système.

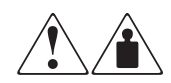

Ce symbole indique que l'équipement dépasse le poids maximal pouvant être manipulé en toute sécurité par une seule personne.

**AVERTISSEMENT :** pour réduire le risque de blessure ou de dommage à l'équipement, respectez les consignes de santé et de sécurité au travail de votre entreprise en matière de manipulation d'équipements lourds.

## <span id="page-8-0"></span>**Obtenir de l'aide**

Si malgré les informations contenues dans ce manuel, vous souhaitez obtenir des informations complémentaires, contactez un Mainteneur Agréé HP ou rendez-vous sur notre site Web : [http://www.hp.com/fr](http://www.hp.com).

## <span id="page-9-0"></span>**Assistance technique HP**

En France, appelez le 0825 813 823 (0,15  $\in$  TTC/min). Ce service est disponible du lundi au vendredi, de 9 heures à 18 heures, sauf jours fériés.

Dans les autres pays, appelez le Centre d'assistance technique le plus proche. Les numéros de téléphone des Centres d'assistance technique du monde entier sont répertoriés sur le site Web de HP : [http://www.hp.com.](http://www.hp.com)

Préparez les informations suivantes avant d'appeler HP :

- Numéro d'enregistrement auprès de l'assistance technique (le cas échéant)
- Numéro de série du ou des produits
- Nom et numéro de modèle
- Messages d'erreur, le cas échéant
- Type de système d'exploitation et niveau de révision
- Questions spécifiques et détaillées

## <span id="page-9-1"></span>**Site Web HP**

Le site Web HP contient les dernières informations relatives à ce produit, ainsi que les dernières versions des drivers. Pour accéder au site Web HP, connectez-vous à l'adresse : [www.hp.com/go/msa1000](http://www.hp.com/MSA1000). À partir de ce site Web, sélectionnez le produit ou la solution appropriés.

## <span id="page-9-2"></span>**Revendeur Agréé HP**

Pour obtenir les coordonnées de votre Revendeur Agréé HP le plus proche :

- en France, appelez le 0825 804 805 (0,15  $\in$  TTC/min).
- au Canada, appelez le 1-800-263-5868.
- Dans les autres pays, consultez le site Web de HP pour obtenir les adresses et les numéros de téléphone souhaités. [http://www.hp.com/fr](http://www.hp.com).

## <span id="page-10-1"></span>**Contrôleur MSA1000 1**

<span id="page-10-0"></span>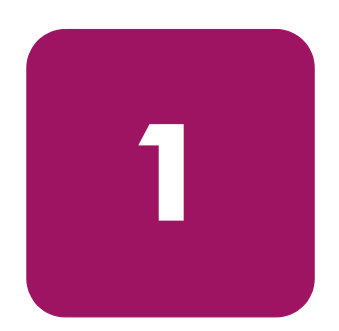

## <span id="page-10-2"></span>**Éléments**

Le contrôleur MSA1000 est un contrôleur de module RAID spécialement conçu pour être installé dans le MSA1000. Le MSA1000 est livré équipé d'un contrôleur MSA1000. Il est possible d'acquérir séparément un contrôleur supplémentaire pour assurer une redondance.

Deux copies du microprogramme du contrôleur sont enregistrées dans la mémoire morte (ROM) de ce dernier afin de garantir un fonctionnement ininterrompu. Pour plus d'informations, reportez-vous aux sections « [ROM de récupération](#page-22-1) » et « [Clonage de la ROM](#page-22-2) ».

Cette section fournit des informations supplémentaires sur les sujets suivants :

- [Affichage du contrôleur MSA1000](#page-11-0)
- [Accélérateur RAID \(mémoire cache avec batteries\)](#page-12-0)

## <span id="page-11-0"></span>**Affichage du contrôleur MSA1000**

Chaque contrôleur RAID intégré à un système MSA1000 contient un écran à cristaux liquides (LCD) intégré. Ce module sert à afficher les messages d'information et d'erreur, présenter l'état du module et permettre les entrées utilisateur si nécessaire. Les messages POST (auto-test à la mise sous tension) classiques émis par les contrôleurs RAID-PCI ont été combinés avec des messages de notification des événements de fonctionnement pour créer un nouvel ensemble de messages de l'affichage du contrôleur.

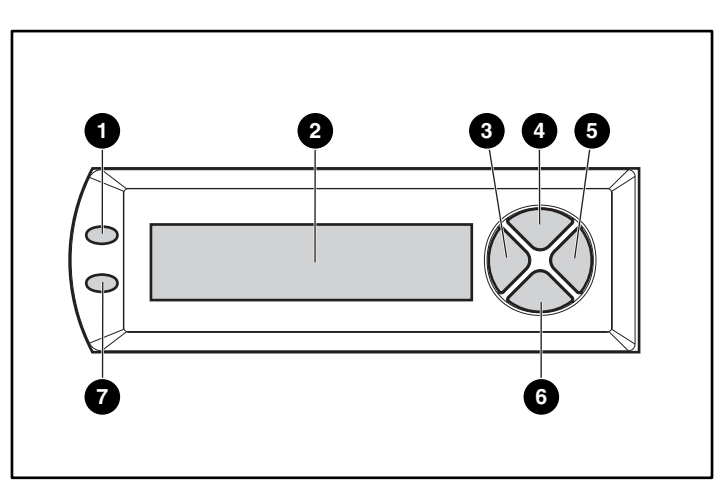

**Figure 1 : Affichage du contrôleur**

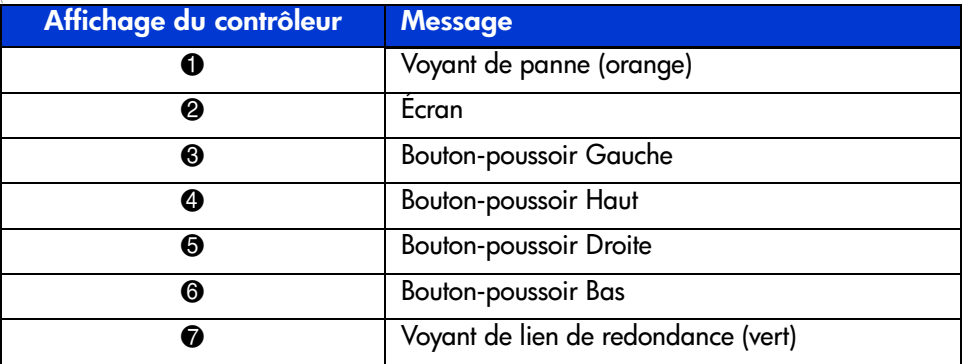

Pour plus d'informations sur l'affichage du contrôleur MSA1000, reportez-vous au chapitre « [Messages de l'affichage du contrôleur](#page-28-2) ».

## <span id="page-12-0"></span>**Accélérateur RAID (mémoire cache avec batteries)**

L'accélérateur RAID est une mémoire cache en lecture/écriture DIMM SDRAM 256 Mo avec batteries, extensible et à hautes performances, qui permet d'augmenter les performances dans les configurations de base de données et à tolérance-de pannes. Il assure la mise en mémoire cache avec écriture différée et lecture anticipée protégées, ce qui permet d'accéder aux données beaucoup plus rapidement qu'à partir d'un stockage sur disque.

Une mémoire cache à écriture différée et protégée écrit les données dans la mémoire cache de l'accélérateur RAID, et non directement sur les unités. Ultérieurement, lorsque le système de stockage MSA1000 est inactif, le contrôleur écrit les données de la mémoire cache sur le module RAID.

La mémoire cache à lecture anticipée détecte les accès séquentiels au module RAID, lit les données de manière anticipée et enregistre les données dans la mémoire cache jusqu'au prochain accès en lecture. Si les données sont de nature séquentielle, elles peuvent être chargées immédiatement en mémoire système, ce qui évite la latence d'un accès au disque.

En cas de panne du contrôleur MSA1000 avant l'enregistrement des données du cache sur le disque, vous pouvez retirer l'accélérateur RAID et les batteries intégrées d'un contrôleur MSA1000 et les installer sur un contrôleur de remplacement. Les données qui se trouvent sur l'accélérateur RAID et qui n'ont pas été écrites sur le disque dur seront transférées vers le contrôleur MSA1000 de remplacement.

#### <span id="page-12-1"></span>**Caractéristiques de l'accélérateur RAID**

Autres caractéristiques de l'accélérateur RAID :

- Montage sur une carte fille amovible (permet de transférer les données stockées vers un autre contrôleur en cas de panne du contrôleur d'origine)
- Alimentation de secours par des batteries remplaçables
- Extensible à 512 Mo (256 Mo par contrôleur)
- Taux de lecture/écriture réglable (réglage généralement effectué pendant la configuration du module RAID, mais pouvant être modifié à tout moment)
- Mémoire SDRAM ECC (Error Checking and Correcting) 16 bits

La mémoire ECC détecte et corrige toutes les erreurs binaires de la mémoire. Elle détecte également toutes les erreurs de mémoire sur deux bits, quel que soit leur emplacement, et la plupart des erreurs mémoire sur trois ou quatre bits d'une SDRAM unique. La capacité ECC permet également à une puce mémoire complète de tomber en panne sans perte de données. Cela assure un niveau élevé d'intégrité des données tout en garantissant la correction des erreurs de mémoire les plus fréquentes sans incidence sur les performances du système.

## <span id="page-13-0"></span>**Batteries de l'accélérateur RAID**

L'accélérateur RAID possède deux modules de batterie au nickel-hydrure de métal (NiMH) rechargeables et remplaçables. Dans des conditions d'utilisation normales, ces modules devraient avoir une durée de vie de trois ans sans remplacement. Ils sont rechargés en continu au moyen d'un processus de charge lente lorsque le système de stockage MSA1000 est sous tension.

Les modules de batterie protègent les données de l'accélérateur RAID contre les pannes d'équipement ou les coupures de courant pendant une durée maximale de quatre jours consécutifs.

**Remarque :** la température, l'âge et la taille de la mémoire cache peuvent avoir une incidence sur l'autonomie des batteries.

Cela s'applique également si vous retirez l'accélérateur RAID du contrôleur MSA1000. Lorsque l'alimentation du système de stockage MAS1000 est rétablie, un processus d'initialisation écrit les données conservées sur les unités de disque. Ceci est particulièrement important pour les données qui ont été mises en mémoire cache par une écriture différée, mais n'ont pas encore été écrites sur les disques durs.

**Remarque :** lors de la première installation de la carte, il est possible que les batteries d'un nouveau contrôleur MSA1000 soient déchargées. Dans ce cas, un message d'auto-test à la mise sous tension (POST) apparaît sur le panneau d'affichage du contrôleur lors de sa mise sous tension, indiquant que l'accélérateur RAID est temporairement désactivé. Aucune intervention n'est nécessaire de votre part, puisque les circuits internes rechargent automatiquement les batteries. La charge des batteries peut nécessiter jusqu'à 4 heures. Le contrôleur MSA1000 fonctionnera correctement pendant cette période, sans toutefois bénéficier de l'amélioration des performances obtenue grâce à l'accélérateur RAID. L'accélérateur RAID est activé automatiquement lorsque les batteries sont chargées à 90 % de leur capacité.

En fonction de l'état de l'accélérateur RAID, notamment lorsque la charge des batteries est faible, il est possible que des messages d'information ou d'erreur s'affichent sur le panneau LCD du contrôleur. Pour obtenir la liste des messages LCD des modules de cache, consultez les définitions des messages LCD 60 à 79 au chapitre « [Messages de l'affichage du contrôleur](#page-28-2) ».

## <span id="page-14-0"></span>**Remplacement de la mémoire cache du contrôleur MSA1000**

**Attention :** il est important de suivre les instructions indiquées ci-après lors du remplacement de composants dans le module MSA1000. Si cette opération n'est pas effectuée correctement, des données peuvent être perdues ou l'équipement endommagé. Reportez-vous à l'Annexe B « [Électricité](#page-70-0)  [statique](#page-70-0) » pour des informations importantes concernant l'utilisation des procédures appropriées.

**Remarque :** si votre système n'est équipé que d'un seul contrôleur et que vous devez remplacer la mémoire cache du contrôleur, vous devez d'abord mettre le système hors tension. Si votre système est équipé de deux contrôleurs et que vous devez remplacer un module mémoire cache défaillant par un autre module de la même taille, vous pouvez remplacer le module pendant le fonctionnement du système. Si votre système est équipé de deux contrôleurs et que vous voulez remplacer le module de mémoire cache par un autre module de taille différente, vous devez d'abord mettre le système hors tension, puis changer le module de mémoire cache des deux contrôleurs en même temps.

- 1. Appuyez sur le loquet du contrôleur et tirez la poignée du loquet vers vous  $\bullet$ . Reportez-vous à la Figure 2.
- 2. Retirez le contrôleur MSA1000 en le tirant horizontalement hors du châssis  $\bullet$ .

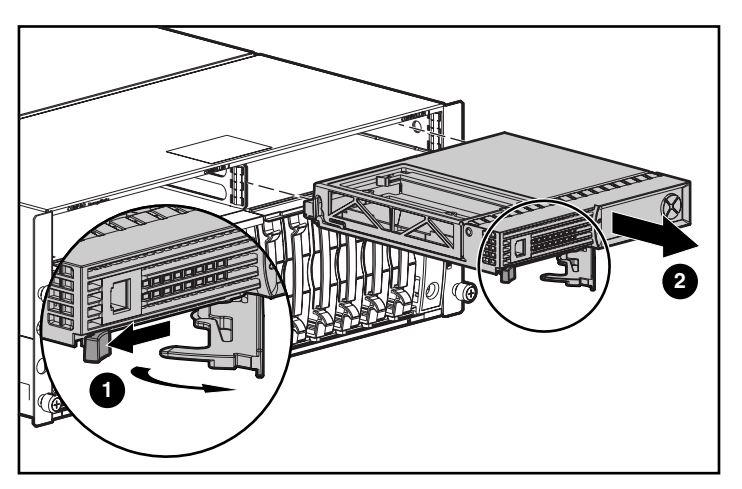

**Figure 2 : Retrait du contrôleur**

3. Débloquez les agrafes  $\bullet$  situées à l'arrière du contrôleur, qui maintiennent le couvercle du contrôleur et soulevez le couvercle 2, comme l'illustre la Figure 3.

**Remarque :** le contrôleur de la Figure 3 ayant subi une rotation, ses côtés latéral et arrière sont visibles.

- 4. Débloquez en même temps les agrafes qui maintiennent la mémoire cache du contrôleur MSA1000 en place <sup>6</sup>.
- 5. Retirez avec soin la mémoire cache de la carte du contrôleur **4.**

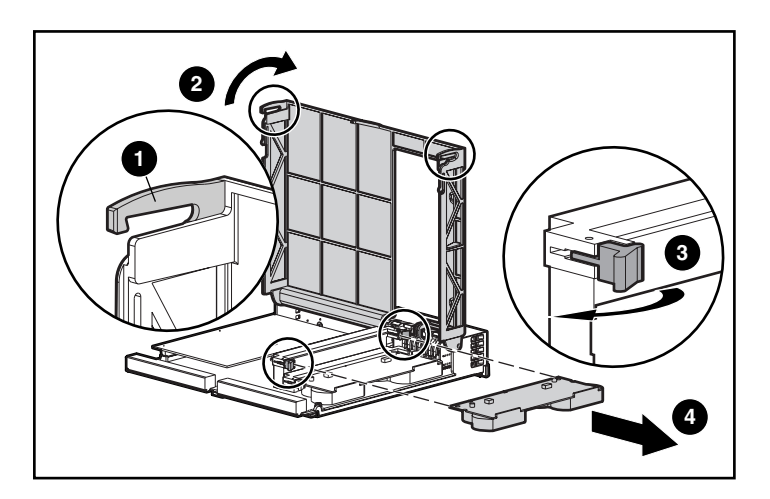

**Figure 3 : Retrait du module de mémoire cache**

6. Installez la nouvelle mémoire cache du contrôleur MSA1000 en la faisant glisser dans le contrôleur  $\bullet$ . Assurez-vous que les loquets latéraux sont entièrement engagés <sup>2</sup>. Reportez-vous à la Figure 4.

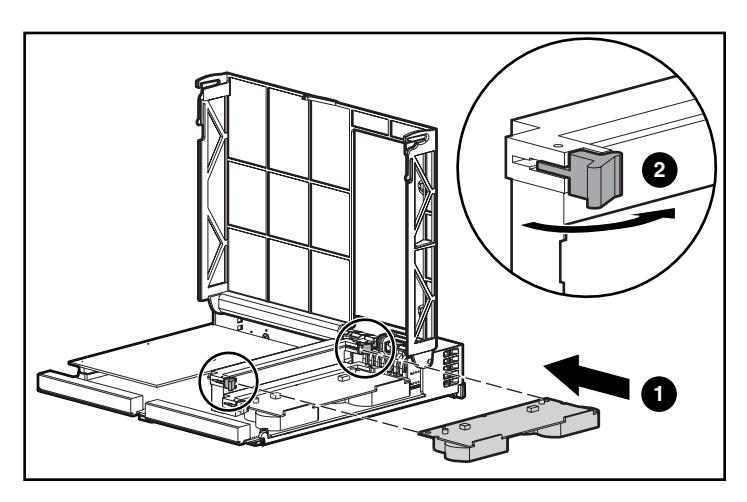

**Figure 4 : Installation du module de mémoire cache**

7. Poussez le contrôleur dans le châssis aussi loin que possible  $\bullet$  et appuyez sur le loquet vers l'intérieur jusqu'à ce qu'il soit à niveau avec le panneau avant <sup>2</sup>. Reportez-vous à la Figure 5.

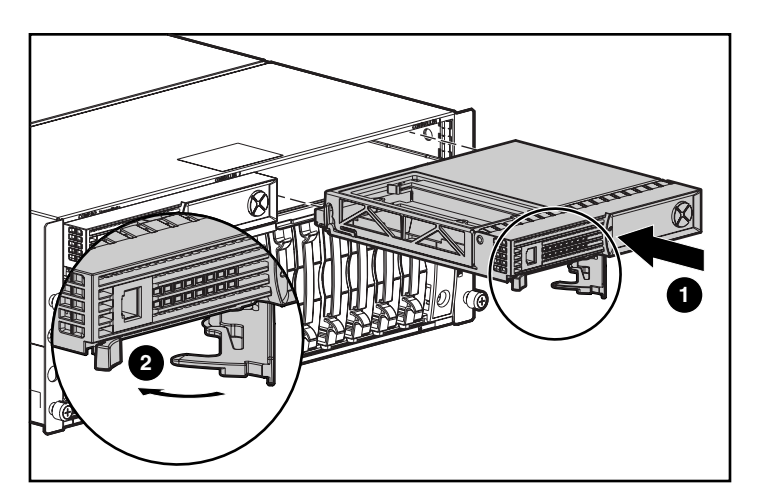

**Figure 5 : Installation du contrôleur**

## <span id="page-17-0"></span>**Remplacement du module de batterie de la mémoire cache du contrôleur**

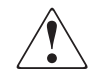

**AVERTISSEMENT :** un remplacement inapproprié ou une mauvaise manipulation du module de batterie risque de provoquer une explosion, un incendie ou des blessures corporelles. Pour réduire les risques :

- N'essayez pas de recharger la batterie en dehors du contrôleur.
- N'exposez pas la batterie à l'eau ou à des températures supérieures à 60°C.
- N'essayez pas de démonter, d'écraser, de percer la batterie ni de couper ses contacts métalliques externes, de l'incinérer ou de l'immerger.
- Les batteries doivent être remplacées exclusivement par les batteries de rechange prévues pour ce produit.
- La mise au rebut des batteries de l'accélérateur RAID doit être faite conformément aux réglementations locales. Vous pouvez également renvoyer ces éléments selon l'une des méthodes établies par Hewlett-Packard Corporation qui en assurera la mise au rebut.

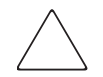

**Attention :** il est important de suivre les instructions indiquées ci-après lors du remplacement de composants dans le module MSA1000. Si cette opération n'est pas effectuée correctement, des données peuvent être perdues ou l'équipement endommagé. Reportez-vous à l'annexe « [Électricité statique](#page-70-0) » pour des informations importantes concernant l'utilisation des procédures appropriées.

Pour retirer l'ancien module de batterie NiMH :

- 1. Retirez la mémoire cache du contrôleur MSA1000, selon les instructions de la section précédente, « [Remplacement de la mémoire cache du contrôleur](#page-14-0)  [MSA1000](#page-14-0) ».
- 2. Poussez vers le bas l'agrafe inférieure du module batterie qui se trouve dans le coin inférieur de l'accélérateur RAID.

Pour l'illustration, reportez-vous à la Figure 6.

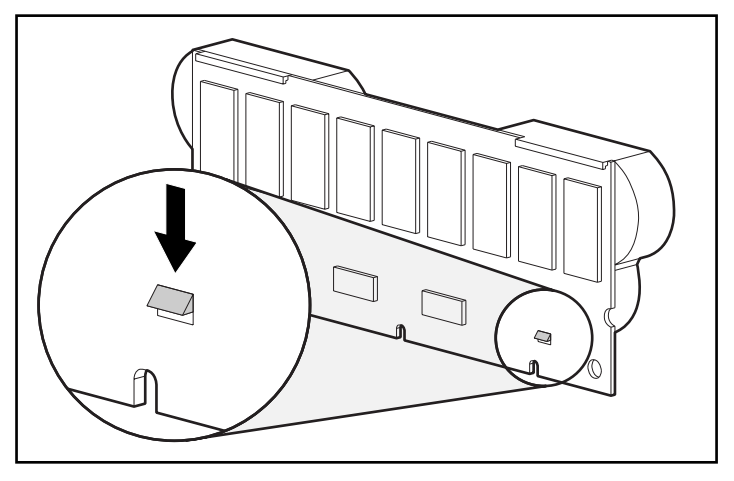

**Figure 6 : Agrafe inférieure du module de batterie**

3. Faites pivoter le module de batterie hors de l'accélérateur RAID selon un angle d'environ 30 degrés.

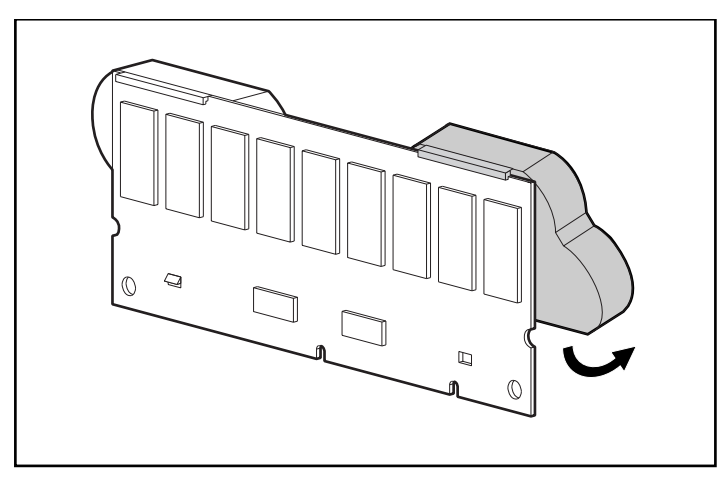

**Figure 7 : Inclinaison du module de batterie**

- 
- 4. Poussez la batterie vers le haut pour décrocher la partie supérieure du module batterie.

#### **Figure 8 : Retrait du module de batterie**

Attendez 15 secondes après le retrait des anciens modules batterie et laissez le moniteur de charge de la batterie se réinitialiser.

**Remarque :** recommencez la procédure de remplacement pour les autres batteries qui ont été installées en même temps que les batteries qui ont été retirées.

5. Installez le nouveau module de batterie NiMH en accrochant le haut du module à la partie supérieure de l'accélérateur RAID ; maintenez le module de façon à former un angle de 30 degrés par rapport à la carte de l'accélérateur RAID.

Pour l'illustration, reportez-vous à la Figure 9.

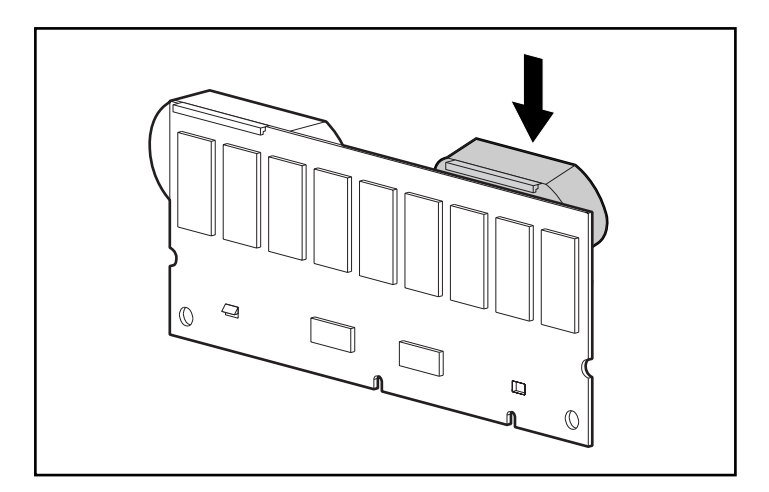

**Figure 9 : Installation du module de batterie**

- 6. Une fois le module accroché, faites pivoter la batterie vers le bas en vous assurant que l'agrafe inférieure et les deux goujons sont alignés avec les orifices sur l'accélérateur RAID.
- 7. Assurez-vous que le crochet supérieur  $\bullet$  et l'agrafe inférieure  $\bullet$  de la batterie sont correctement enclenchés sur l'accélérateur RAID.

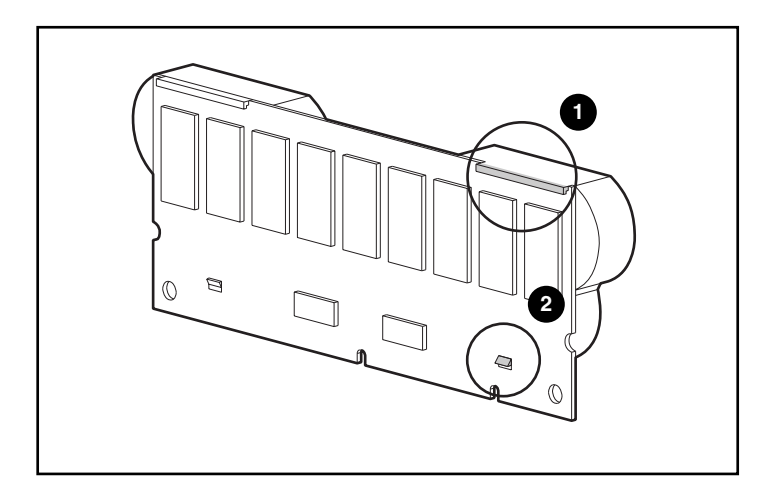

#### **Figure 10 : Fixation du module de batterie**

8. L'installation du nouveau module batterie est terminée. Répétez l'opération pour la deuxième batterie du module.

## <span id="page-22-0"></span>**ROM de récupération et clonage de la ROM**

### <span id="page-22-1"></span>**ROM de récupération**

Chaque Contrôleur MSA1000 comprend une mémoire ROM (ou mémoire morte) qui contient le microprogramme faisant fonctionner le contrôleur. La ROM de récupération stocke deux copies complètes du microprogramme dans la ROM : une copie active et une copie de sauvegarde. Lorsque le contrôleur est mis sous tension, il contrôle les deux images du microprogramme afin de s'assurer de leur validité. Si l'une des copies n'est pas valide, la copie valide sera copiée sur celle qui ne l'est pas afin de la corriger. Cette procédure est appelée réécriture automatique (auto-flash). Le contrôleur effectue automatiquement cette opération, qui ne requiert aucune intervention de la part de l'utilisateur.

## <span id="page-22-2"></span>**Clonage de la ROM**

**Remarque :** pour fonctionner au sein d'une configuration de contrôleur redondant, un contrôleur MSA1000 doit comprendre deux contrôleurs exécutant la même version de microprogramme. Lors de la mise sous tension (si un contrôleur optionnel est inséré sous tension alors que le MSA1000 fonctionne), le système compare les versions de microprogramme des deux contrôleurs. Si celles-ci sont différentes, la fonction de clonage de la ROM essaie de copier la version du microprogramme d'un contrôleur sur le deuxième. Une fois la copie terminée, le contrôleur qui a été modifié est automatiquement réinitialisé. Dès que le contrôleur réinitialisé a été mis sous tension, les deux contrôleurs doivent fonctionner de manière redondante. Le contrôleur effectue automatiquement cette opération, qui ne requiert aucune intervention de la part de l'utilisateur.

La version de microprogramme utilisée est déterminée selon les critères suivants :

- si le MSA1000 est mis sous tension avec les deux contrôleurs insérés, la version de microprogramme la plus récente sera utilisée, et ce, quel que soit le contrôleur sur lequel elle est installée.
- si le MSA1000 fonctionne déjà et qu'un contrôleur optionnel est inséré sous tension, la version de microprogramme se trouvant sur le contrôleur d'origine (non inséré sous tension) sera utilisée, quelle que soit sa version. Ainsi, aucune E/S initiée par l'hôte vers le contrôleur n'est interrompue.

Il est possible qu'une version spécifique du microprogramme ne soit pas compatible avec certaines révisions de matériel d'un contrôleur. Dans ce cas, la version la plus récente du microprogramme compatible avec les deux contrôleurs est copiée sur le contrôleur disposant de la version incompatible du microprogramme. Cependant, si le contrôleur mis à jour fonctionne déjà et traite des E/S, il ne sera pas réinitialisé. Le MSA1000 ne fonctionnera pas de manière redondante et un message approprié sera affiché. Une fois le MSA1000 arrêté, puis remis sous tension, les contrôleurs sont capables de fonctionner de manière redondante. Après une mise hors tension, puis une mise sous tension, les deux contrôleurs fonctionneront en mode redondant.

## <span id="page-23-0"></span>**Voyants du contrôleur MSA1000**

En fonctionnement normal, le contrôleur MSA1000 comporte 18 voyants qui indiquent son activité ou son mauvais fonctionnement. Ceux-ci sont numérotés de 0 à 17, comme l'illustre la figure suivante. Le tableau qui suit décrit l'objet et la fonction de chaque voyant.

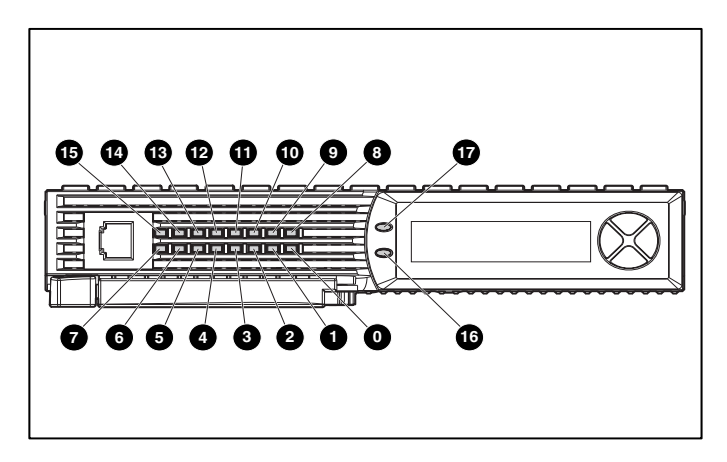

**Figure 11 : Voyants du contrôleur MSA1000**

| <b>Indicateur</b>           | <b>Fonction</b>                            | <b>Message</b>                                                                                                    |  |
|-----------------------------|--------------------------------------------|----------------------------------------------------------------------------------------------------|--|
| $\mathbf{0}$ - $\mathbf{Q}$ | État d'occupation                          | Ces trois voyants servent à représenter<br>de manière progressive la charge de<br>traitement du contrôleur.                               |  |
|                             |                                            | Allumé = le contrôleur est inactif.                                                                                                    |  |
|                             |                                            | Eteint = le contrôleur fonctionne à pleine<br>capacité.                                                                                   |  |
| 6-0                         | <b>ID Fibre Channel</b>                    | Indique l'adresse physique de la boucle<br>arbitrée en 5 bits (ALPA) affectée à ce<br>contrôleur RAID (non applicable en<br>mode Fabric). |  |
| 0                           | <b>Battement inactif</b>                   | Indique que le contrôleur est inactif mais<br>opérationnel.                                                                               |  |
| ଭ                           | Actif/Standby                              | Allumé = le contrôleur est actif.                                                                                                    |  |
|                             |                                            | Eteint = le contrôleur est en standby.                                                                                                    |  |
| ◍                           | <b>DMA (Direct Memory</b><br>Access) actif | Allumé = les transferts DMA sont actifs.                                                                                                  |  |
| ➊                           | E/S logique active                         | Allumé = demandes logiques de la carte<br>de couplage en cours de traitement.                                                             |  |
| ®                           | Port SCSI A<br>(Bus SCSI 2)                | Allumé = indique que des demandes sont<br>en attente sur le premier bus SCSI.                                                             |  |
| ®                           | Port SCSI B (Bus SCSI 3)                   | Allumé = indique que des demandes sont<br>en attente sur le deuxième bus SCSI.                                                            |  |
| ❹                           | Activité de la<br>mémoire cache            | Allumé = mémoire cache active.                                                                                                    |  |
|                             |                                            | Éteint = aucune activité de mémoire cache.<br>Clignotement = transfert de mémoire cache<br>en attente.                                    |  |
| ⊕                           | Panne de l'unité                           | Allumé = indique qu'un disque dur<br>configuré est en panne dans le module<br>RAID.                                                       |  |
| ❻                           | Redondance active                          | La couleur verte indique que deux<br>contrôleurs fonctionnent en mode<br>redondant.                                                       |  |
| ⊕                           | Panne                                      | La couleur orange indique qu'un message<br>d'erreur a été envoyé à l'affichage du<br>contrôleur.                                          |  |

**Tableau 2: Description des voyants du contrôleur MSA1000**

## <span id="page-25-0"></span>**Remplacement du contrôleur MSA1000**

Si un contrôleur MSA1000 tombe en panne, des messages d'information ou d'erreur s'affichent sur le panneau LCD du contrôleur, en fonction de la condition d'erreur.

La procédure suivante détaille les étapes du remplacement d'un contrôleur MSA1000 en panne (elle est également applicable pour réinsérer le contrôleur).

**Remarque :** la redondance est prise en charge pendant les processus d'expansion, de migration et d'extension de disque dur, ainsi que pendant les reconstructions normales de disque.

**Remarque :** les contrôleurs MSA1000 de remplacement comportent un nouveau module de mémoire cache. Retirez ce nouveau module du contrôleur MSA1000 de remplacement et remplacez-le par le module de mémoire cache du contrôleur défectueux. Ceci permet d'achever les écritures sur disque qui peuvent avoir été interrompues dans la mémoire cache du contrôleur. Reportez-vous à la section « [Remplacement de la mémoire cache du contrôleur MSA1000](#page-14-0) » pour obtenir les instructions nécessaires.

- 1. Appuyez sur le loquet du contrôleur et tirez la poignée du loquet vers vous  $\bullet$ .
- 2. Retirez le contrôleur MSA1000 en le tirant horizontalement hors du châssis 2, comme l'illustre la Figure 12.

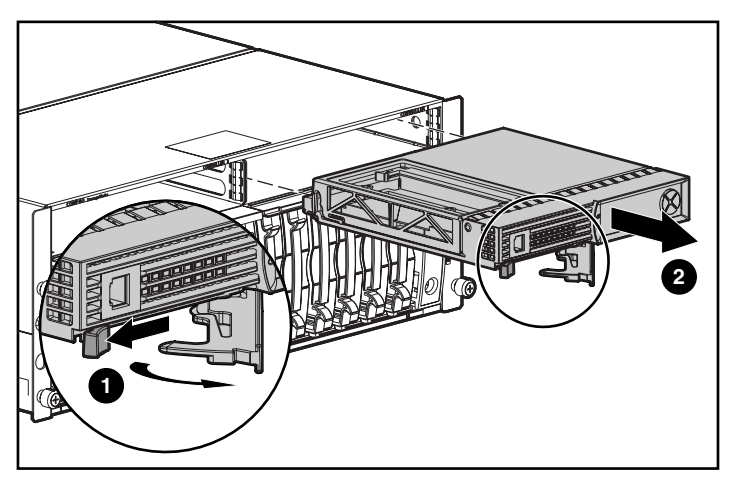

**Figure 12 : Retrait du contrôleur MSA1000**

3. Insérez le contrôleur de remplacement dans le châssis  $\bullet$ , comme l'illustre la Figure 13.

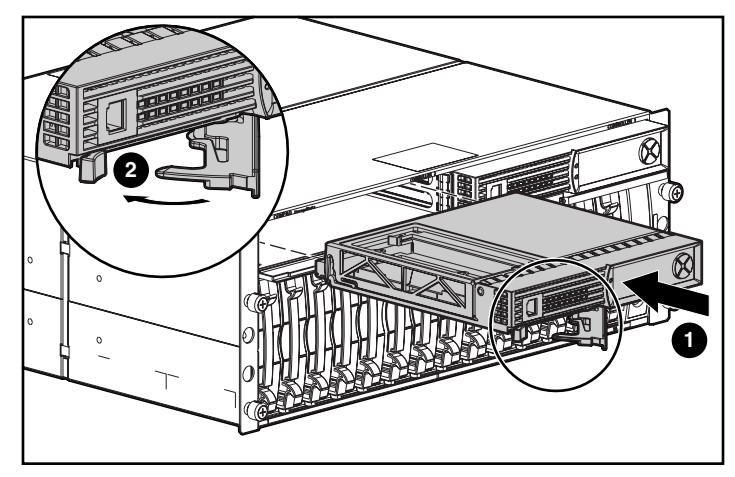

**Figure 13 : Installation du contrôleur de remplacement**

4. Poussez le contrôleur dans le châssis aussi loin que possible et appuyez sur le loquet vers l'intérieur jusqu'à ce qu'il soit à niveau avec le panneau avant  $\bullet$ .

## <span id="page-27-0"></span>**Mise à jour du microprogramme du contrôleur**

Pour charger la version la plus récente du microprogramme du contrôleur MSA1000, consultez le site Web de HP à l'adresse [http:\\www.hp.fr.](http://www.hp.com/MSA1000) Sur la page relative au MSA1000 HP StorageWorks, sélectionnez l'option Software, Firmware & Drivers (Logiciels, microprogrammes et drivers).

**Remarque :** tous les systèmes d'exploitation pris en charge peuvent bénéficier d'une mise à niveau du microprogramme du contrôleur MSA1000 sur le site Web de HP.

Des instructions d'installation sont également fournies sur ce site Web.

Vous pouvez utiliser plusieurs méthodes pour déterminer la version du microprogramme du contrôleur que vous exécutez actuellement :

Sur le panneau LCD du contrôleur MSA1000, utilisez les touches fléchées pour faire défiler les messages dans l'ordre inverse.

À chaque redémarrage du système de stockage MSA1000, le premier message affiché indique la version du microprogramme.

- Dans l'interface CLI, utilisez la commande SHOW VERSION.
- Dans l'utilitaire ACU, mettez en surbrillance le contrôleur et affichez les informations détaillées.

# <span id="page-28-2"></span><span id="page-28-1"></span>**Messages de l'affichage du contrôleur 2**

<span id="page-28-0"></span>

Chaque contrôleur RAID d'un MSA1000 est doté d'un module d'affichage intégré. Ce module est utilisé pour afficher des messages d'information et d'erreur, présenter l'état actuel du module et, le cas échéant, permettre à l'utilisateur de saisir des commandes. Les messages POST (auto-test de mise sous tension) habituels émis par les contrôleurs RAID PCI ont été combinés avec des messages de notification des événements de fonctionnement pour créer un nouvel ensemble de messages affichés par le contrôleur.

Le module d'affichage est constitué des éléments suivants :

- une fenêtre d'affichage de deux lignes et vingt colonnes ;
- quatre boutons-poussoirs agencés en rond ;
- deux voyants d'état.

## <span id="page-29-0"></span>**À propos des messages de l'écran LCD**

Le module d'affichage peut contenir jusqu'à 100 messages. Lorsque cette taille maximale a été atteinte, les messages plus anciens sont supprimés pour laisser la place aux nouveaux messages. Les messages peuvent être de trois types : erreur, information et entrée utilisateur.

Le message affiché peut spécifier un numéro de boîte. Voici la définition des numéros de boîtes.

- Box 1 (Boîte 1) est le châssis du MSA1000.
- Box 2 (Boîte 2) est le boîtier de stockage connecté au port SCSI A du MSA1000.
- Box 3 (Boîte 3) est le boîtier de stockage connecté au port SCSI B du MSA1000.

#### <span id="page-29-1"></span>**Messages d'erreur**

Les messages d'erreur indiquent qu'un problème s'est produit et que l'intervention de l'utilisateur peut être nécessaire pour le corriger. Cette chapitre contient la liste complète des messages possibles, accompagnés de leur signification.

Un voyant orange à la gauche de la fenêtre d'affichage s'allume à chaque fois qu'un message d'erreur est en cours d'affichage. Ce voyant est également allumé si un message d'erreur a été envoyé au module d'affichage, mais n'a pas été visualisé parce que des messages autres que les messages d'erreur ont été envoyés au module d'affichage par la suite. Si vous faites défiler l'affichage vers l'arrière et affichez tous les messages d'erreur, l'indicateur ne se rallume que lorsqu'il est sur un message d'erreur.

#### <span id="page-29-2"></span>**Messages d'information**

Les messages d'information signalent des modifications non critiques du système et servent à en informer l'utilisateur. Cette chapitre contient la liste complète des messages possibles, accompagnés de leur signification.

Le voyant orange à la gauche de la fenêtre d'affichage est normalement éteint lorsqu'un message d'information est en cours d'affichage, à moins qu'un message d'erreur n'ait été envoyé auparavant au module d'affichage. Si vous faites défiler l'affichage vers l'arrière et affichez tous les messages d'erreur, l'indicateur ne se rallume que lorsqu'il est sur un message d'erreur.

#### <span id="page-30-0"></span>**Messages d'entrée utilisateur**

Les messages d'entrée utilisateur indiquent que le système a rencontré un problème pouvant être traité de deux manières différentes. L'utilisateur peut choisir lui-même la façon de traiter le problème sinon, le système détermine par défaut un choix standard, après l'écoulement d'un délai spécifique. Ces messages d'entrée utilisateur s'affichent uniquement pendant la mise sous tension du système et non durant son exécution. Cette chapitre contient la liste complète des messages possibles, accompagnés de leurs significations respectives.

Le voyant orange, situé à gauche de la fenêtre d'affichage, clignote dès qu'un message d'entrée utilisateur s'affiche et est disponible pour la saisie. Si l'utilisateur n'effectue pas de saisie au cours de la période impartie, le message restera à l'écran mais le voyant cessera de clignoter.

## <span id="page-30-1"></span>**Défilement**

Il est possible d'afficher les messages plus anciens en faisant défiler la fenêtre vers le haut à l'aide du bouton-poussoir *haut* (flèche vers le haut). Les messages plus récents s'affichent par défilement de la fenêtre vers la bas à l'aide du bouton-poussoir *bas* (flèche vers le bas). Le dernier message en cours s'affiche lorsque vous appuyez sur le bouton *gauche*. Lorsqu'un nouveau message est envoyé à l'écran LCD, il s'affiche sans que soit prise en compte sa précédente position de défilement. Ce nouveau message devient le plus récent message disponible.

#### <span id="page-30-2"></span>**Entrée utilisateur**

Les messages d'entrée utilisateur offrent à l'utilisateur deux options, qui peuvent être sélectionnées à l'aide du bouton-poussoir de *gauche* (flèche dirigée vers la gauche) ou du bouton-poussoir de *droite* (flèche dirigée vers la droite). La signification de chaque bouton est définie dans la fenêtre d'affichage du texte.

## <span id="page-30-3"></span>**Suppression de messages**

Vous pouvez supprimer du module d'affichage le message actuellement affiché en appuyant simultanément sur les boutons-poussoir de *gauche* et de *droite*.

## <span id="page-31-0"></span>**Voyant de lien de redondance**

Un voyant vert, situé à gauche de la fenêtre d'affichage de texte, s'allume lorsque deux contrôleurs RAID sont insérés dans le MSA1000, activant ainsi la redondance du contrôleur. Le voyant ne s'allume pas si seul un contrôleur RAID est inséré ou si les contrôleurs RAID ne sont pas redondants en raison d'une panne.

**Remarque :** il faut qu'il y ait des câbles de redondance connectés pour activer la redondance.

## <span id="page-31-1"></span>**Description des messages de l'écran LCD**

Le tableau suivant décrit les différents messages et leurs composantes.

**Tableau 3: Description des messages de l'écran LCD**

| <b>Message</b>                                                            | <b>Type</b>           | <b>Description</b>                                                                                                    | <b>Mesure</b>                                                                                                    |
|---------------------------------------------------------------------------|-----------------------|----------------------------------------------------------------------------------------------------|----------------------------------------------------------------------------------------------------|
| 00 ARRAY<br>CONTROLLER<br>FIRMWARE VER<br><version></version>             | Informatif            | Affiche la version actuelle<br>du microprogramme<br>exécuté sur le contrôleur<br>RAID.                                                                                                    |                                                                                                    |
| 01 MSA1000<br>STARTUP COMPLETE                                            | <b>Informatif</b>     | Le contrôleur RAID a<br>terminé sa séquence de<br>mise sous tension et est<br>maintenant opérationnel.                                                                                                    |                                                                                                    |
| 02 ENABLE VOLUME<br>$\langle n \rangle$ ? ' $\langle$ '=NO,<br>$'$ >'=YES | Entrée<br>utilisateur | Un problème a été détecté<br>dans un volume configuré,<br>ce qui peut entraîner<br>une perte de données.<br>Les détails concernant la<br>nature exacte du problème<br>sont donnés dans un<br>message précédent. | Le choix de l'option<br>no (non) désactivera le<br>volume pour permettre à<br>l'utilisateur d'essayer de<br>résoudre le problème.<br>Le choix de l'option<br><i>yes</i> (oui) entraînera<br>l'activation du volume<br>indépendamment du<br>problème à résoudre. |

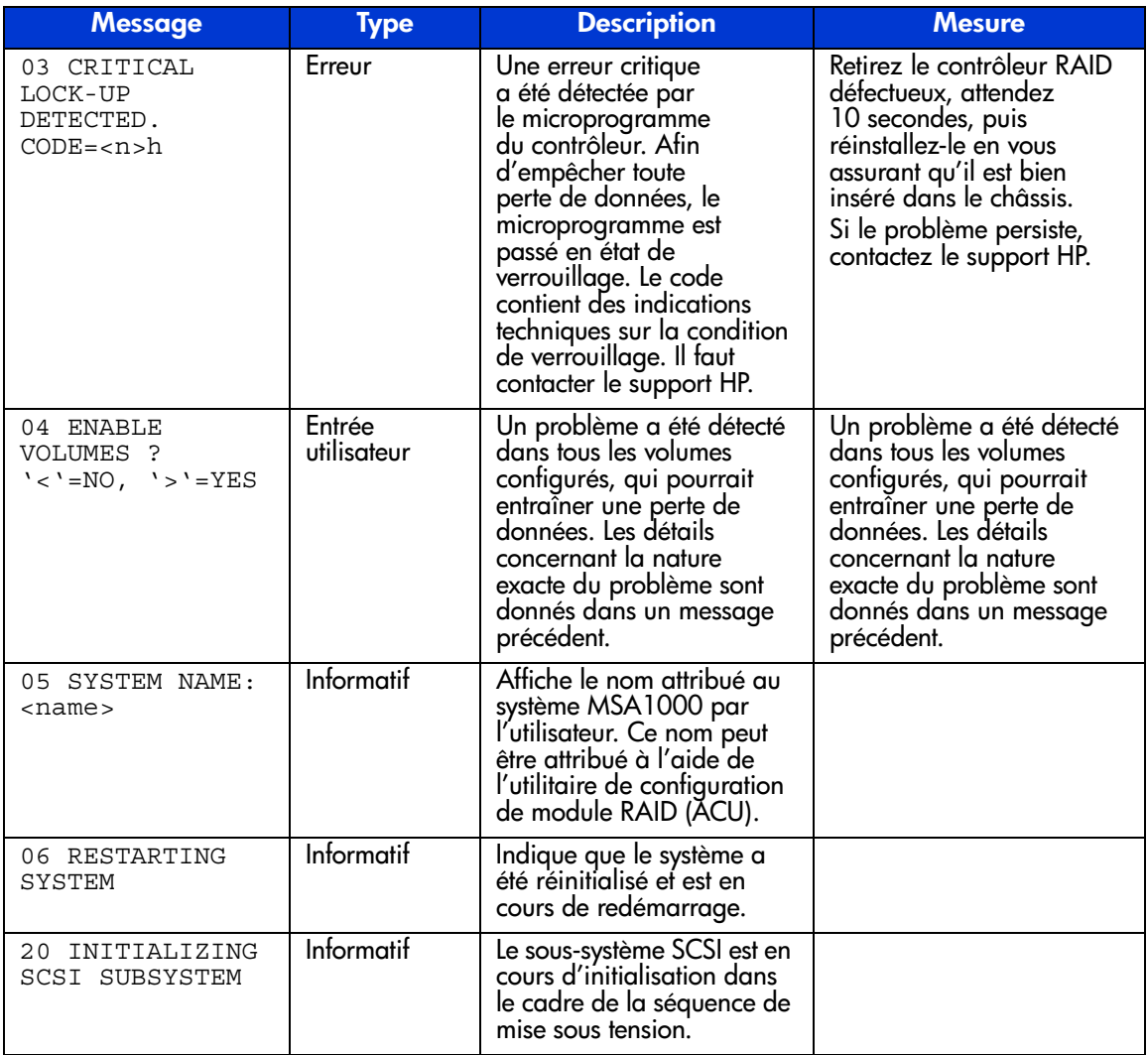

#### **Tableau 3: Description des messages de l'écran LCD (Suite)**

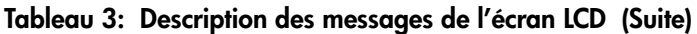

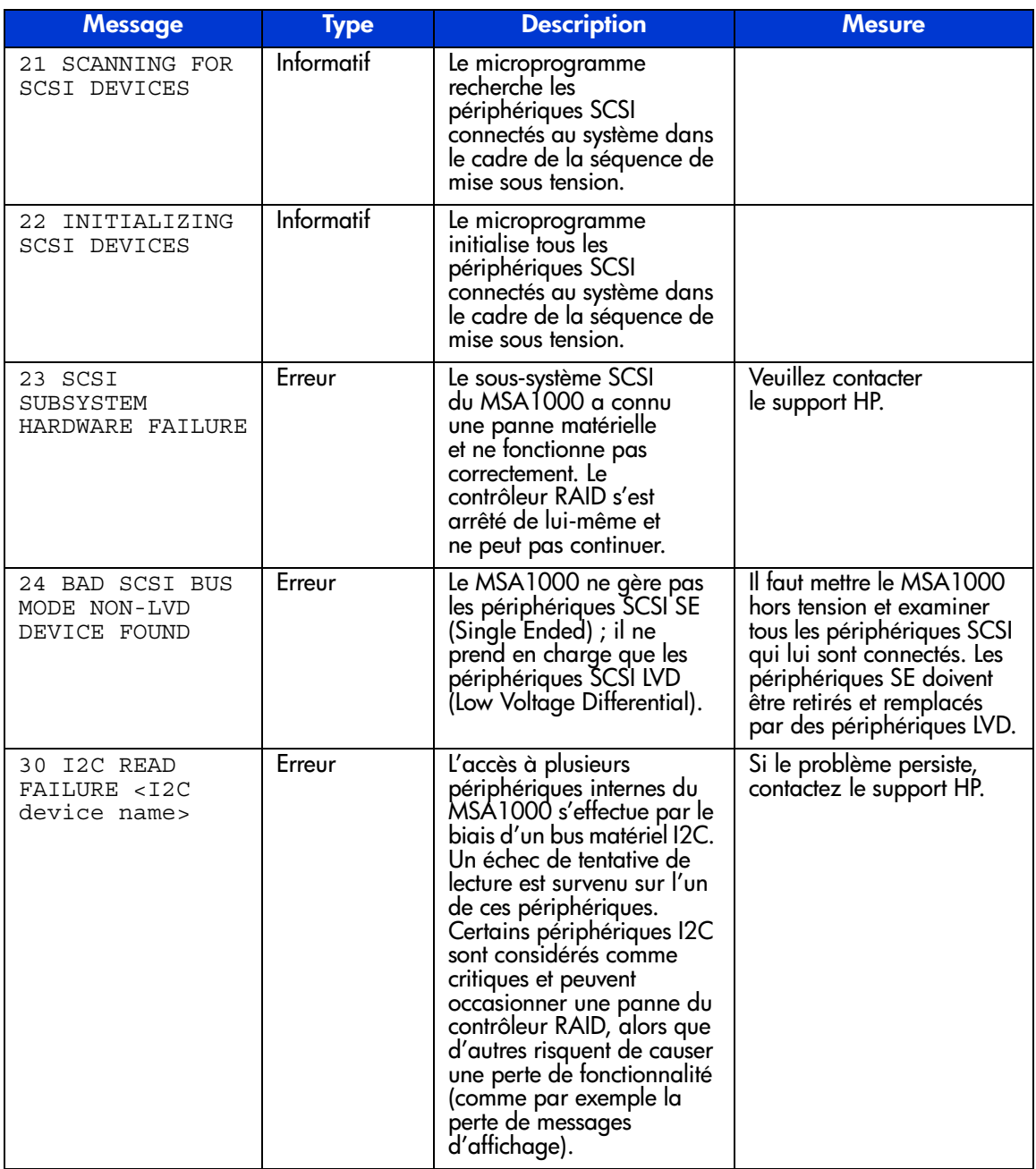

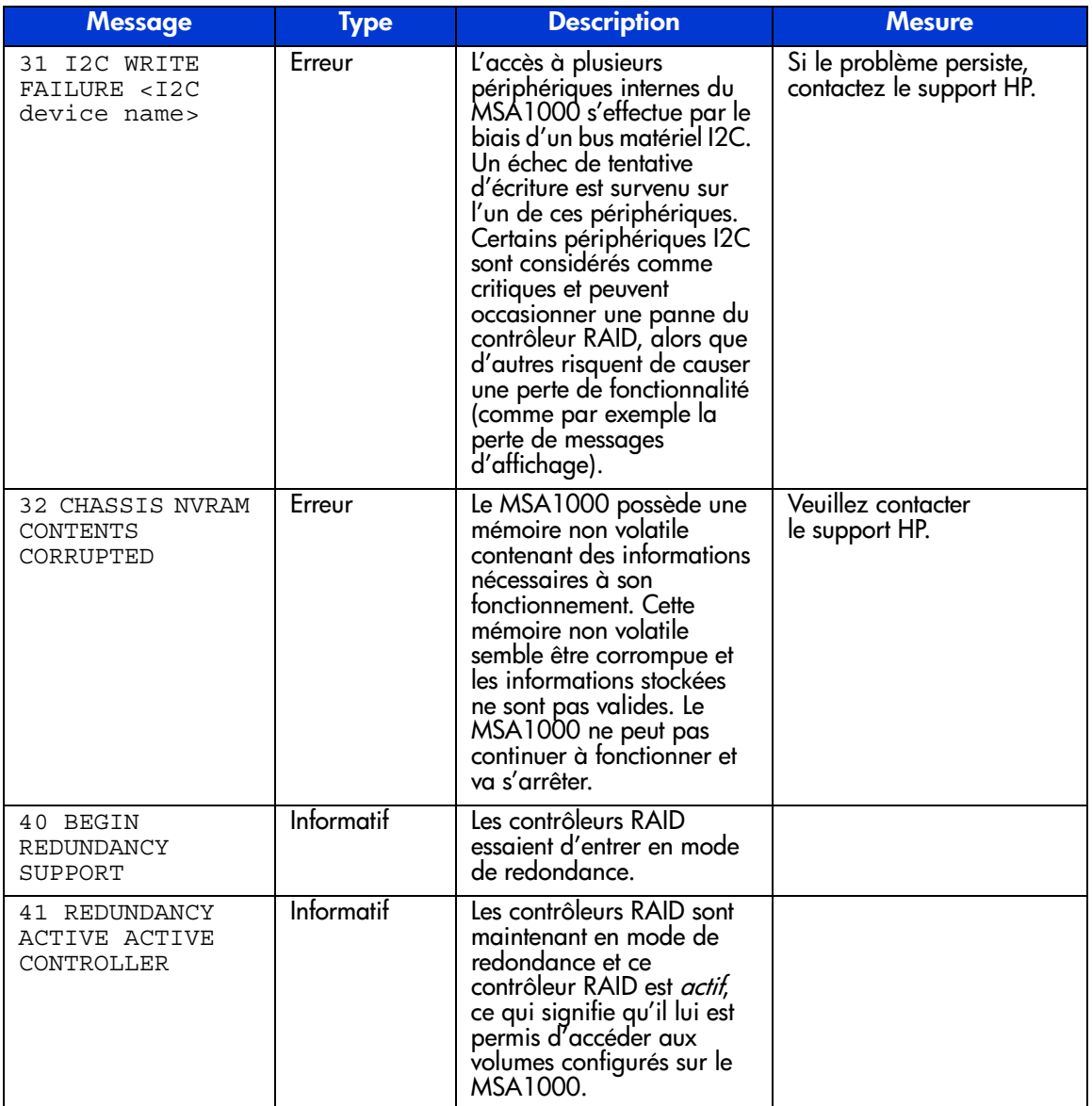

#### **Tableau 3: Description des messages de l'écran LCD (Suite)**

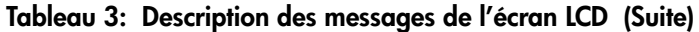

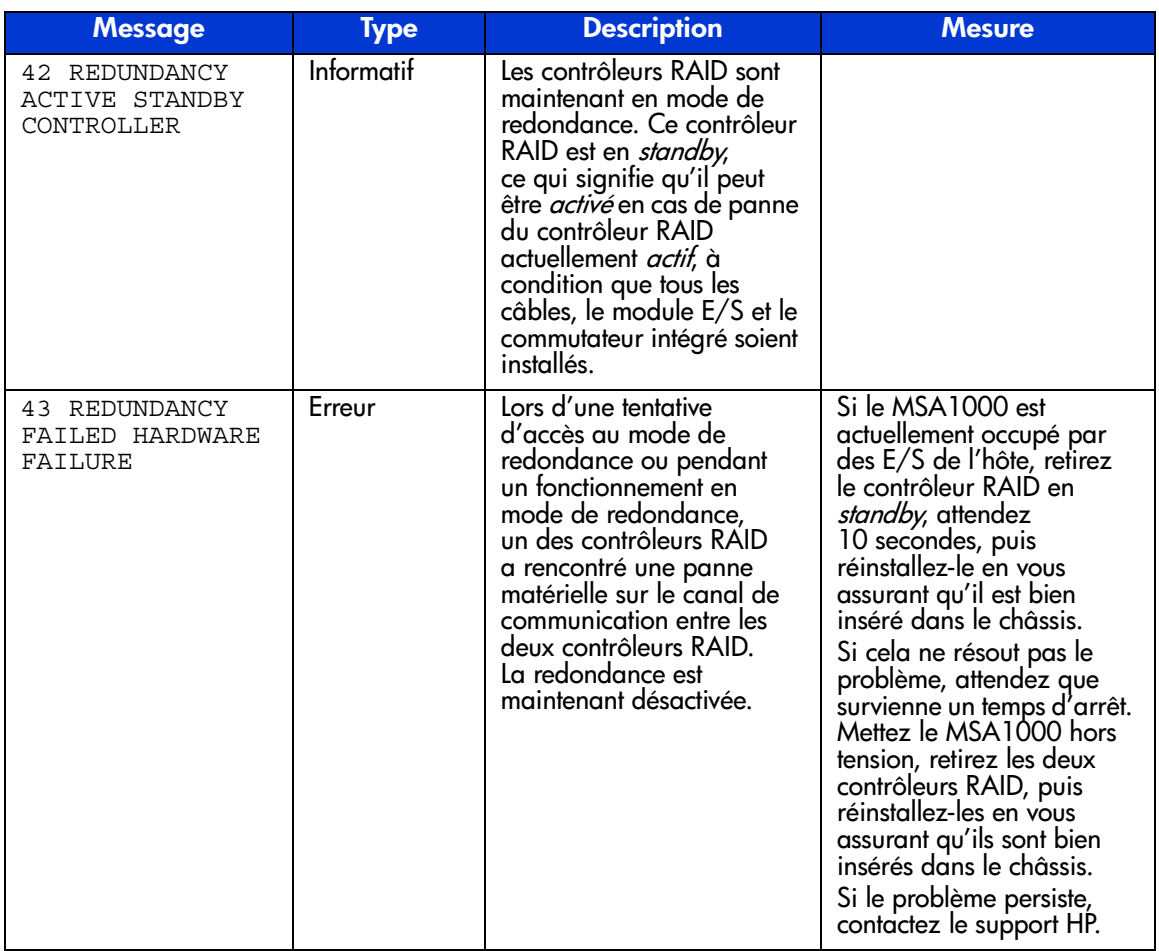
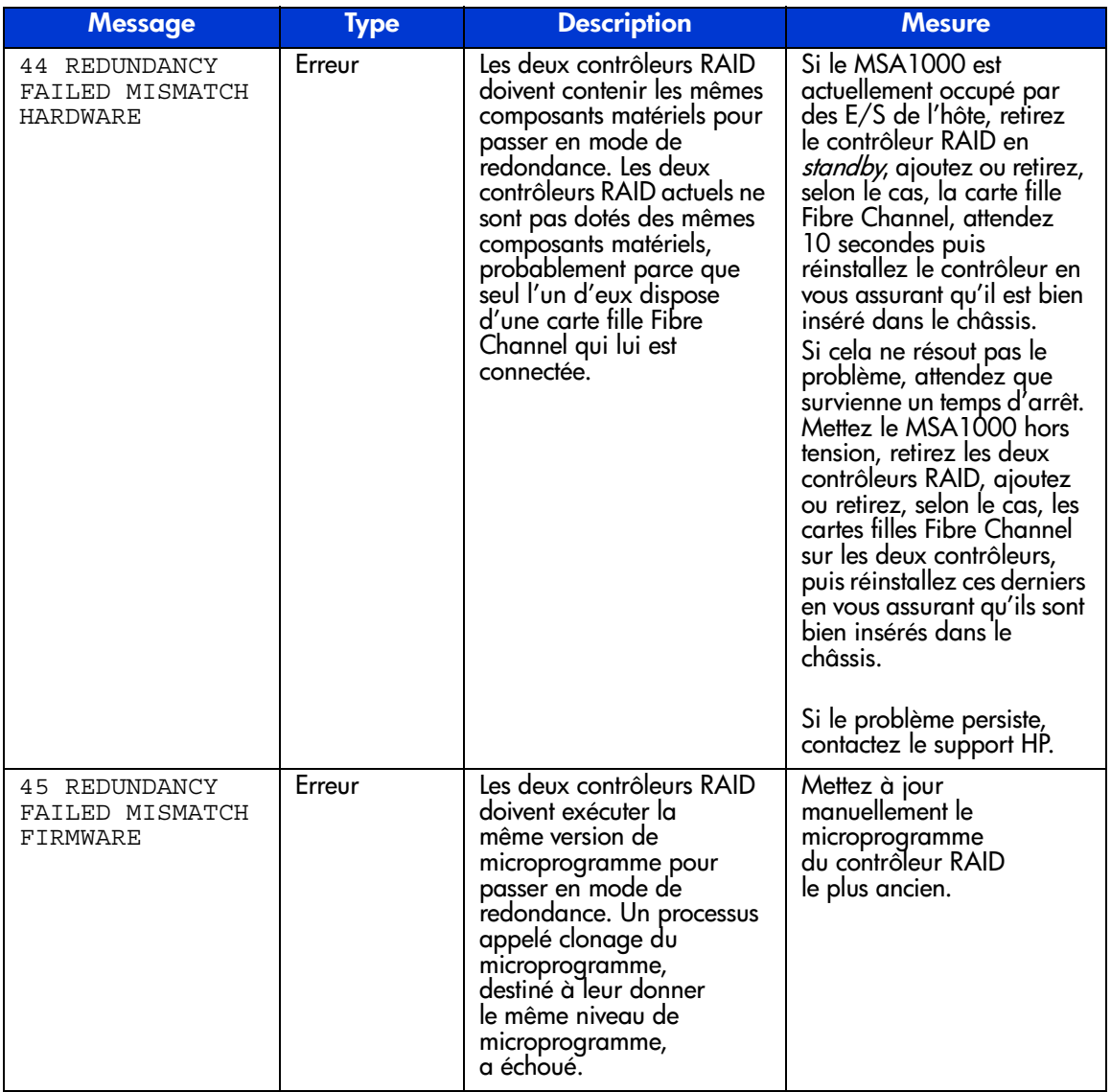

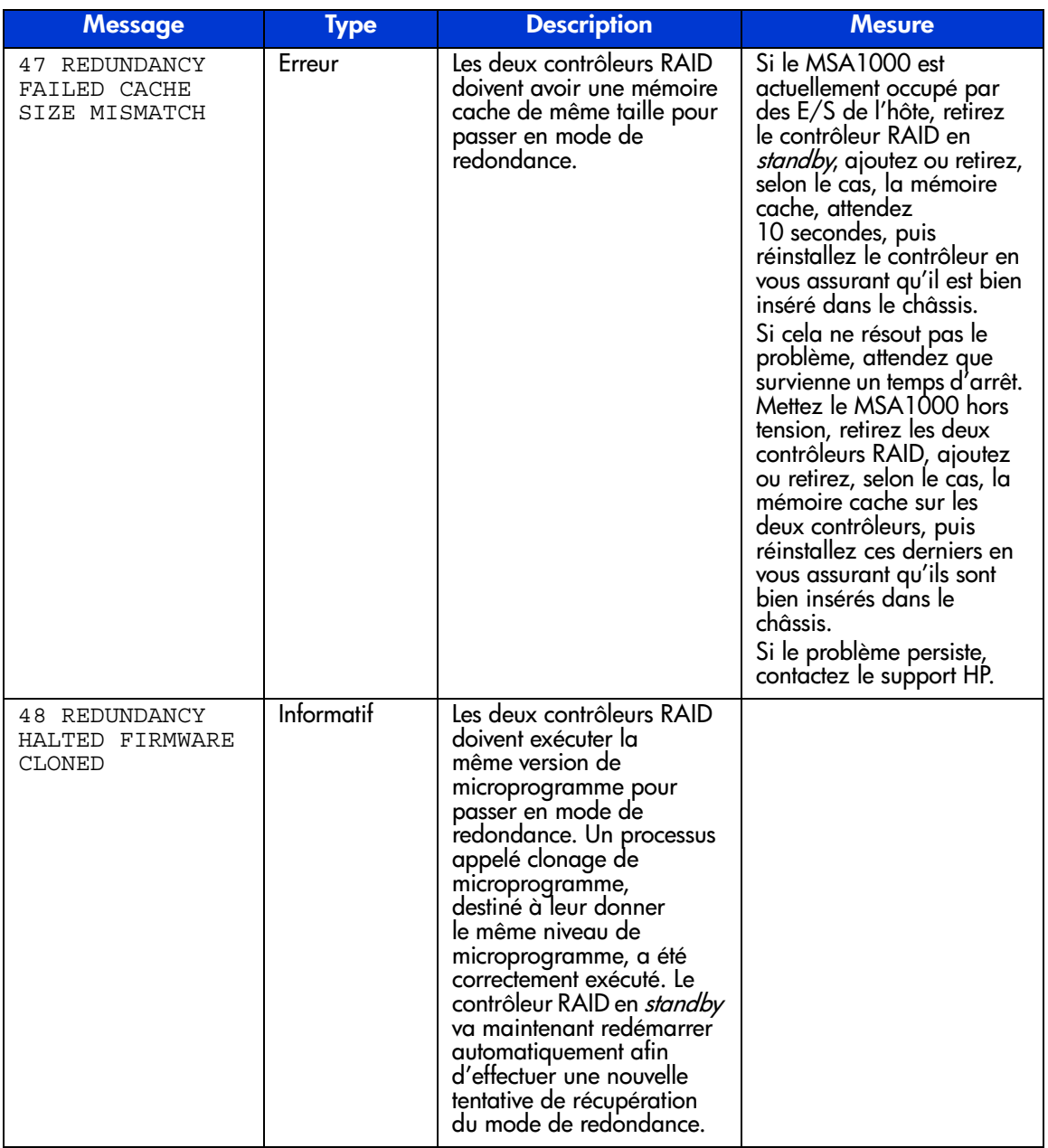

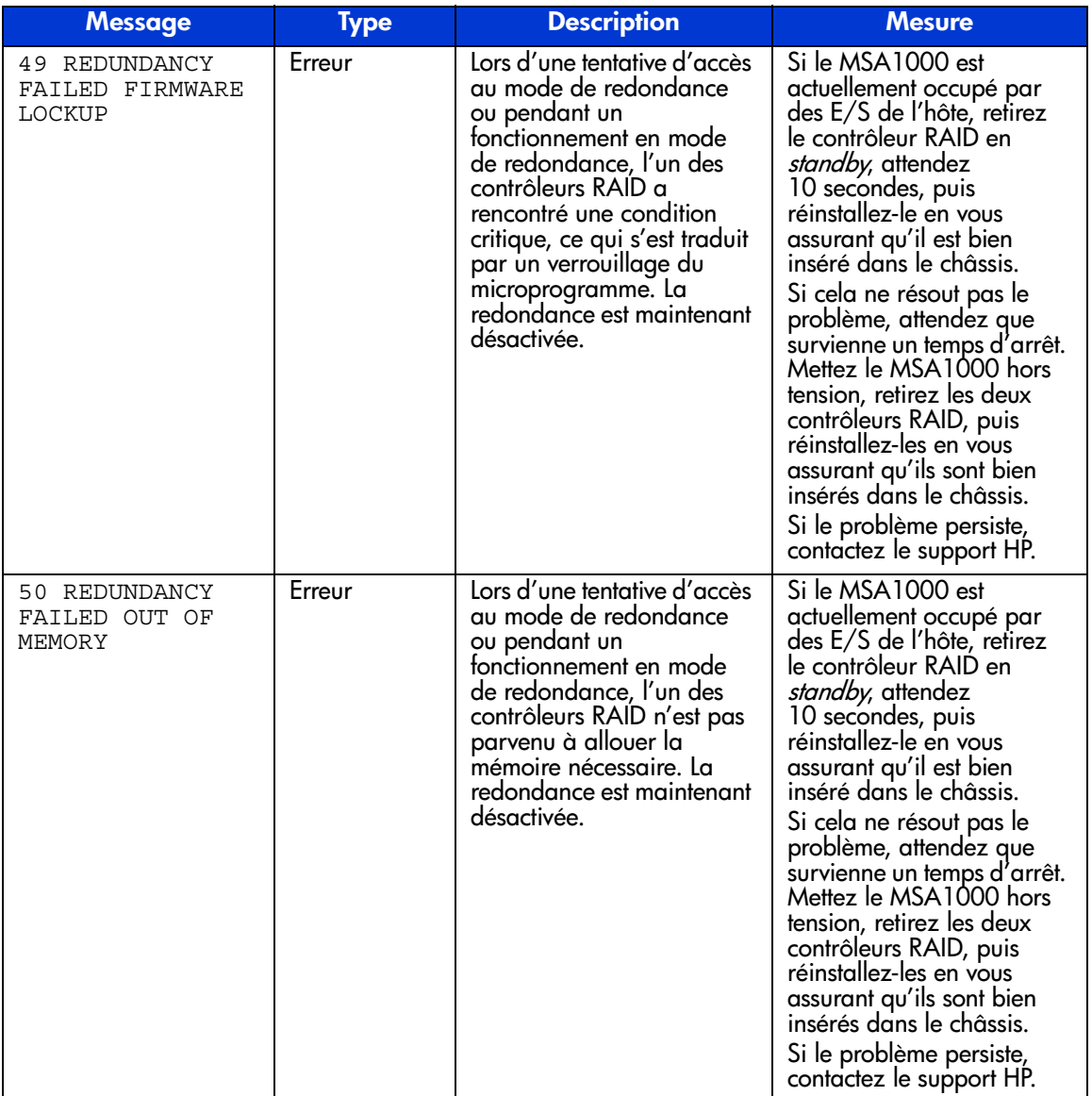

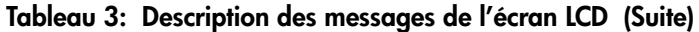

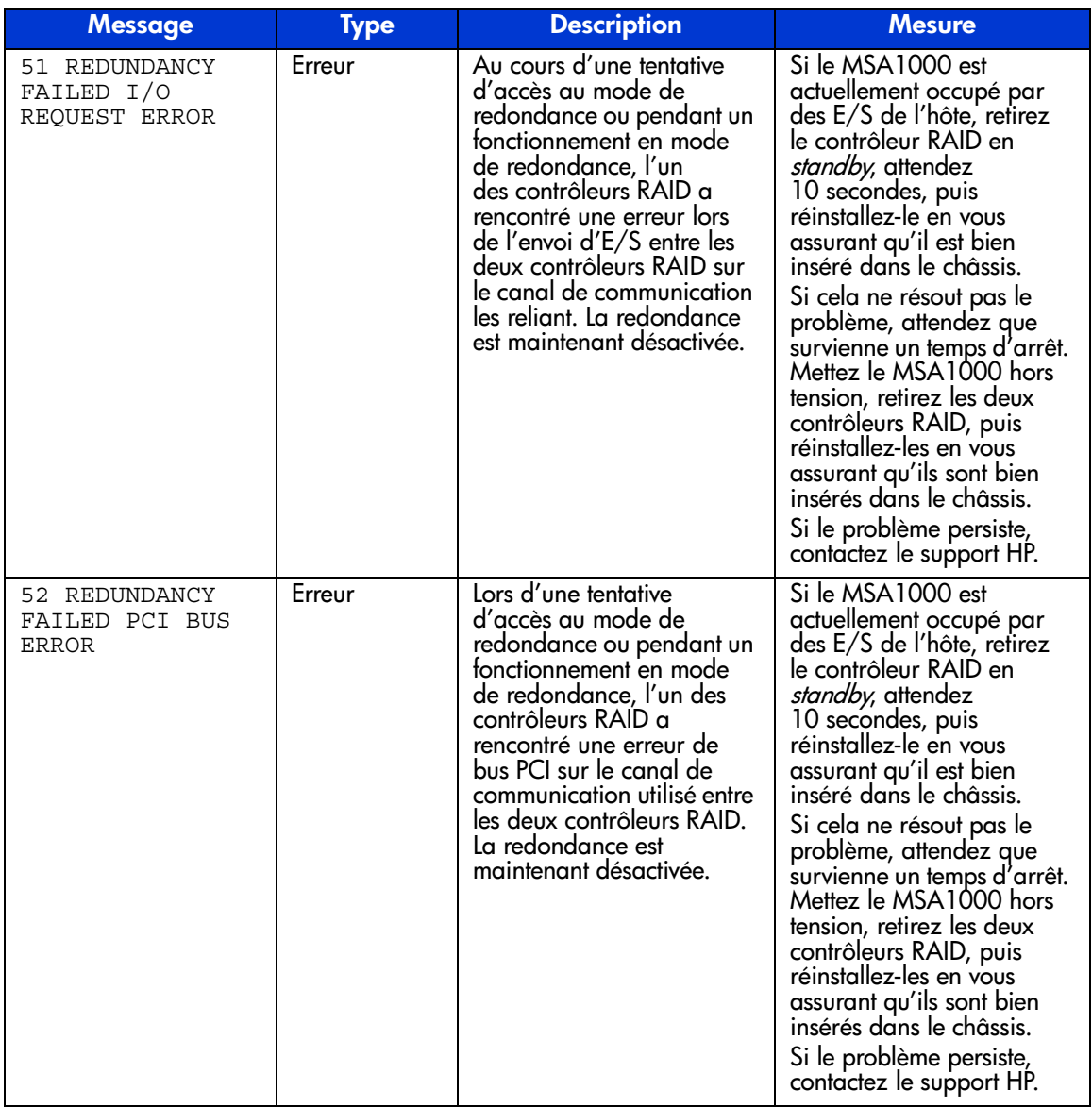

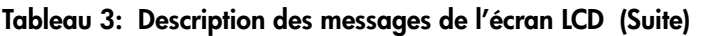

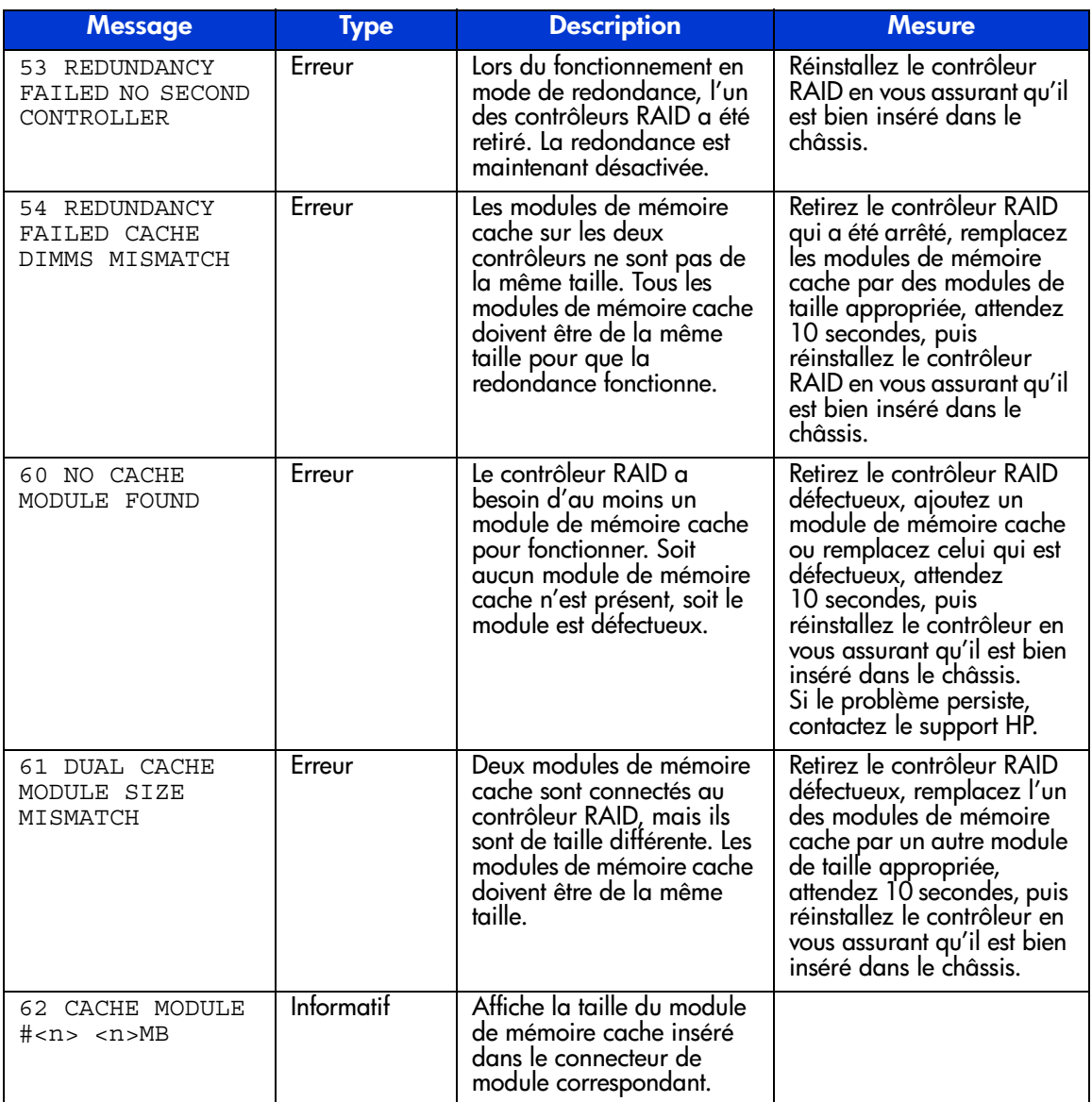

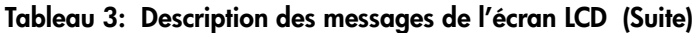

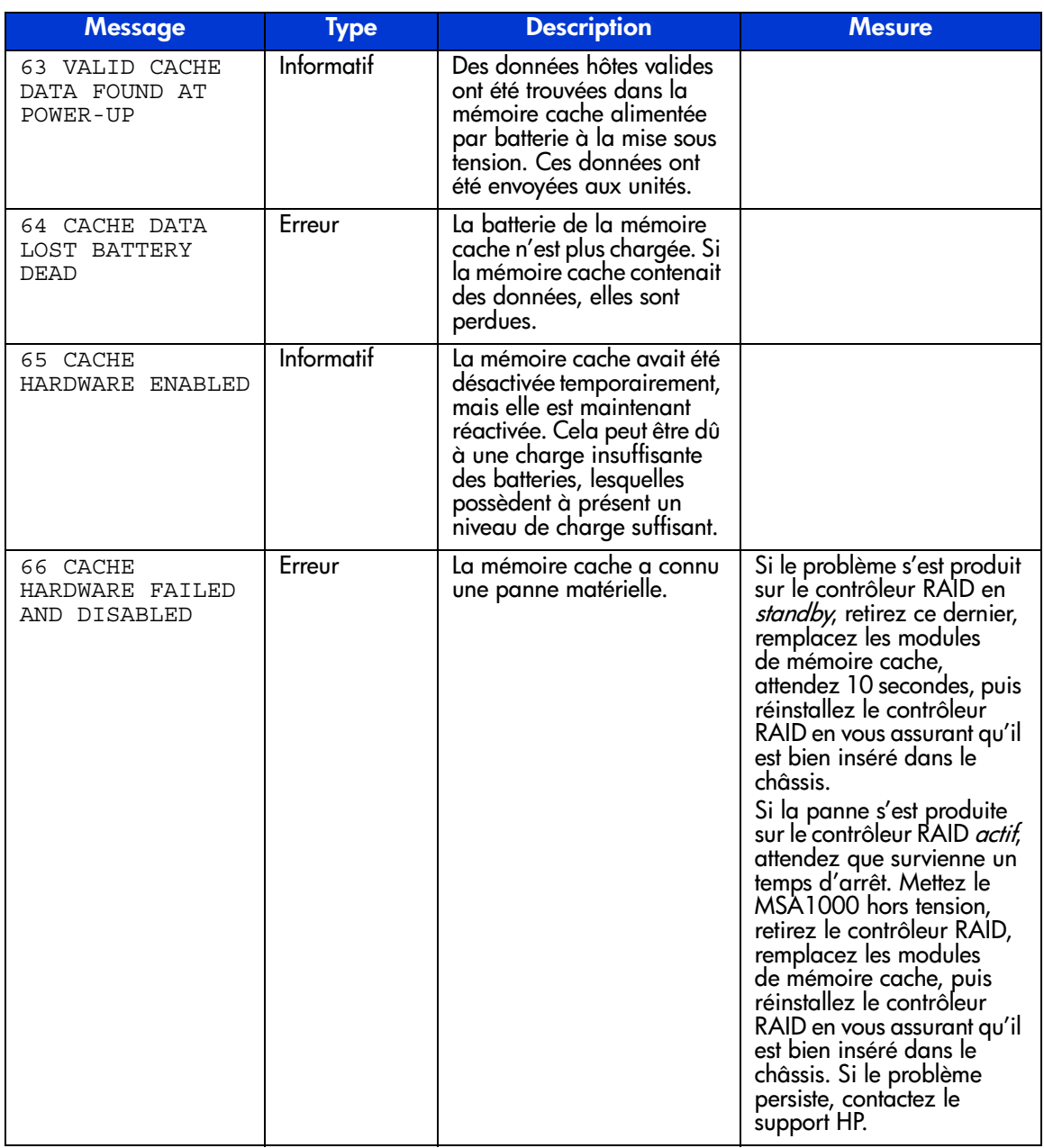

| <b>Message</b>                                         | <b>Type</b>       | <b>Description</b>                                                                                                    | <b>Mesure</b> |
|--------------------------------------------------------|-------------------|----------------------------------------------------------------------------------------------------|---------------|
| 67 CACHE<br>HARDWARE<br>TEMPORARILY<br><b>DISABLED</b> | Informatif        | La mémoire cache a été<br>temporairement désactivée<br>; soit parce que la batterie<br>n'est pas assez chargée,<br>soit parce qu'une opération<br>d'expansion de capacité<br>est en cours. La mémoire<br>cache sera activée<br>automatiquement après la<br>correction de la condition.                                                         |               |
| 68 OBSOLETE<br>CACHE DATA<br><b>DELETED</b>            | <b>Informatif</b> | Des données anciennes<br>qui n'appartiennent plus<br>à aucun des volumes<br>actuellement configurés<br>ont été trouvées dans la<br>mémoire cache à la mise<br>sous tension. Ces données<br>ont été supprimées. Cela se<br>produit généralement<br>lorsque des modules de<br>mémoire cache sont<br>déplacés d'un contrôleur<br>RAID à un autre. |               |
| 69 CACHE<br>BATTERIES LOW,<br>RECHARGING               | Informatif        | Le niveau des batteries du<br>module de mémoire cache<br>est bas et la recharge est<br>en cours.                                                                                                    |               |
| 70 CACHE<br>DISABLED NO<br>CONFIGURATION               | <b>Informatif</b> | La mémoire cache n'a pas<br>été configurée. Elle est<br>donc désactivée. Il est<br>possible de configurer la<br>mémoire cache en utilisant<br>l'utilitaire de contiguration<br>de module RAID (ĀCU).                                                                                                    |               |

**Tableau 3: Description des messages de l'écran LCD (Suite)**

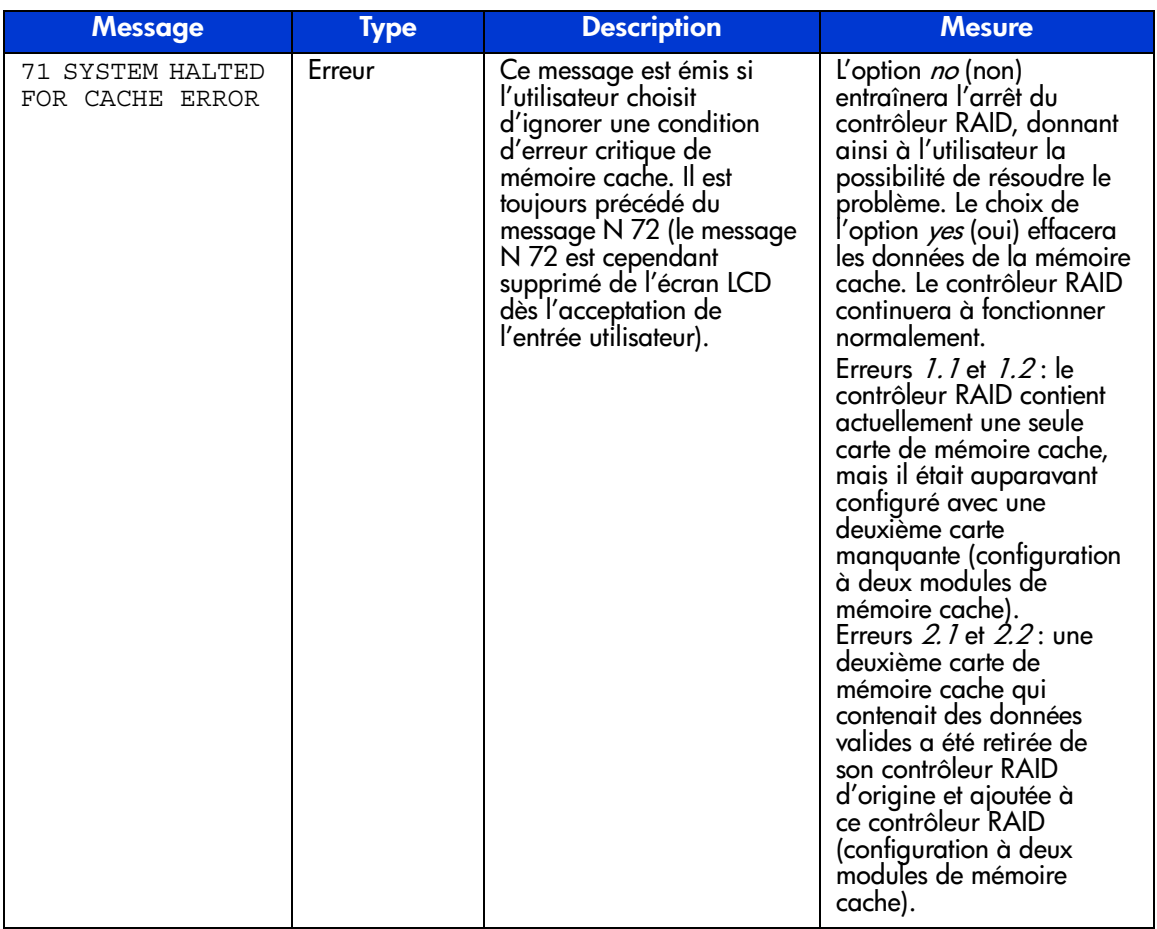

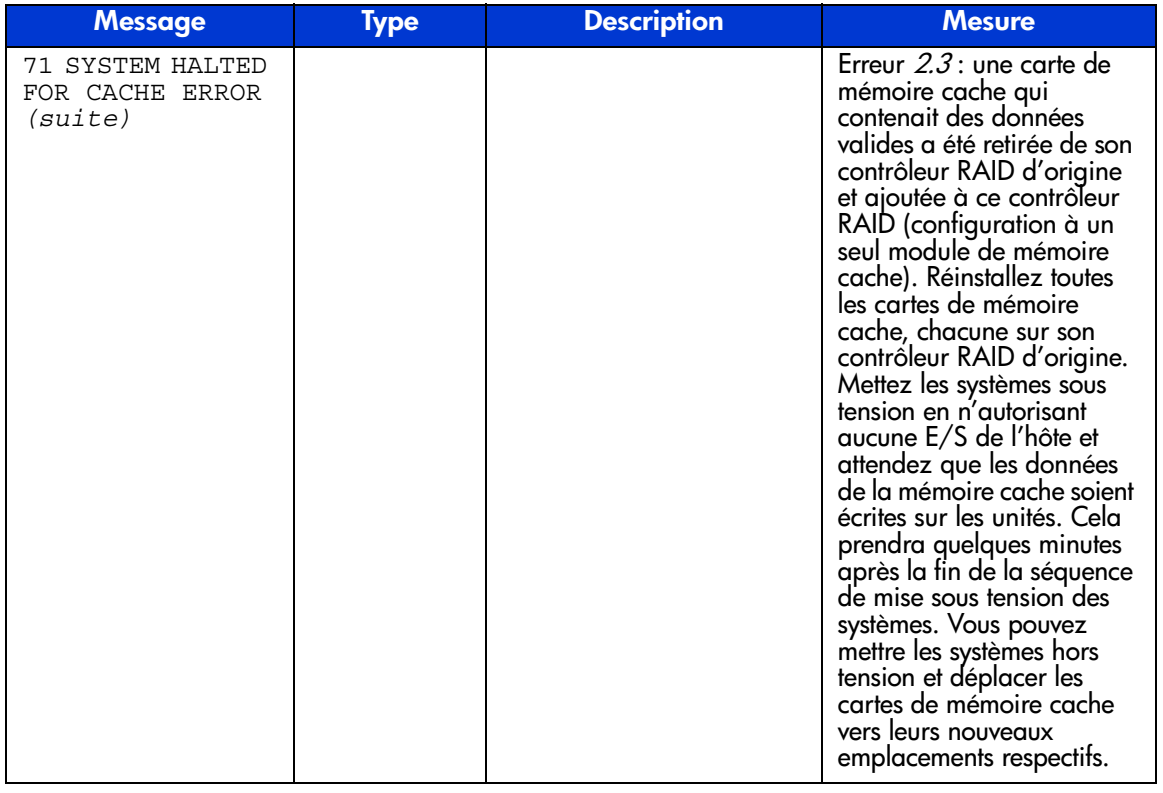

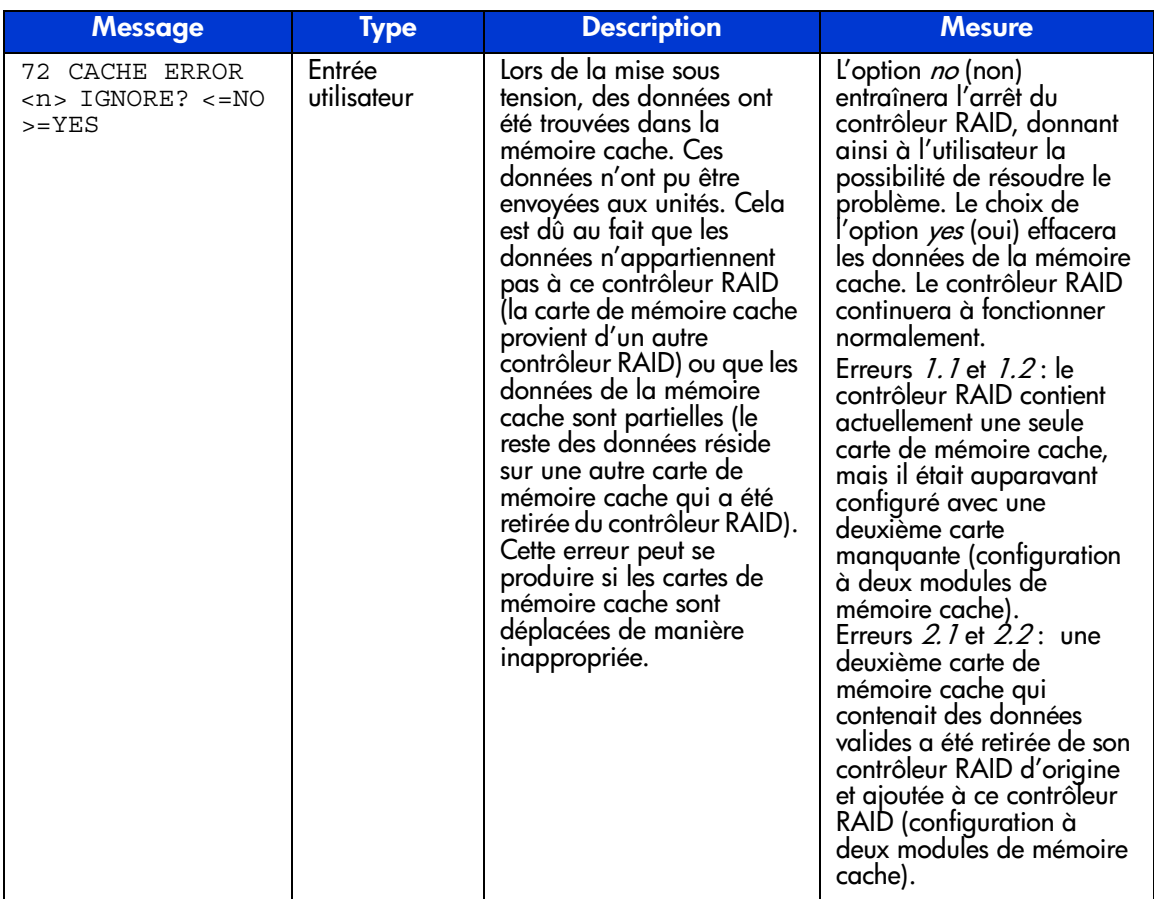

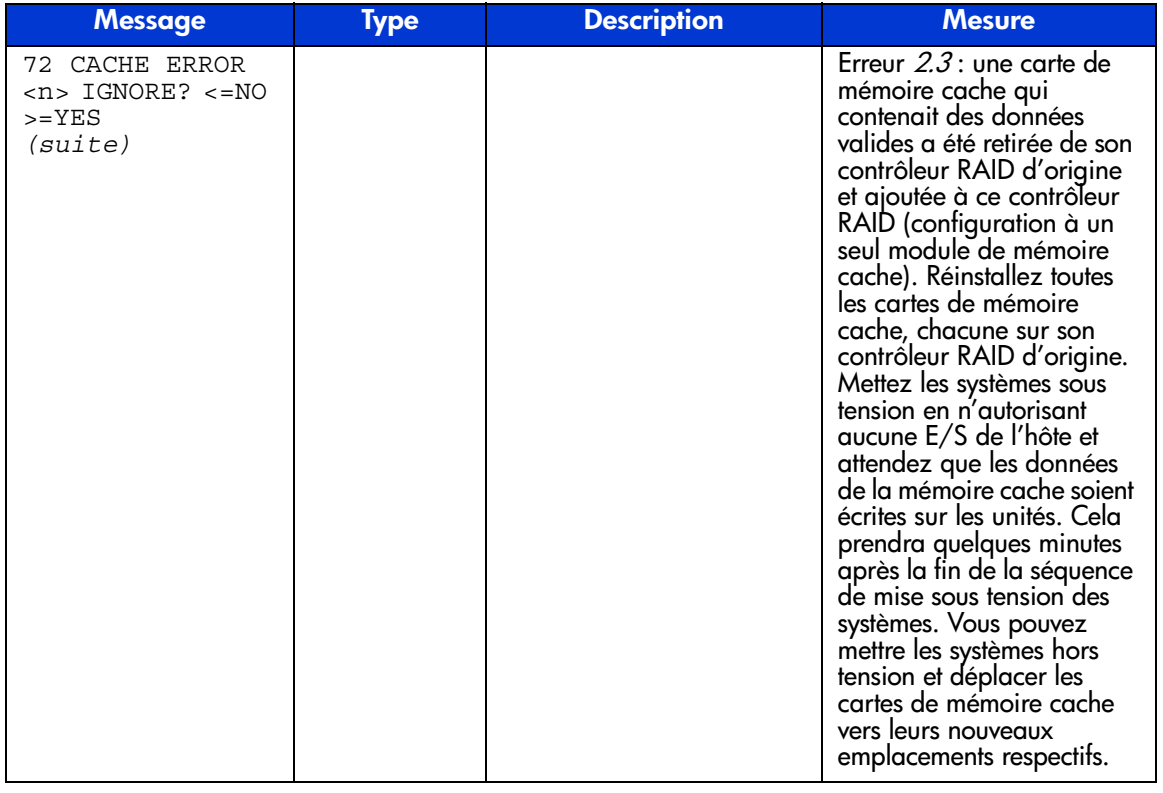

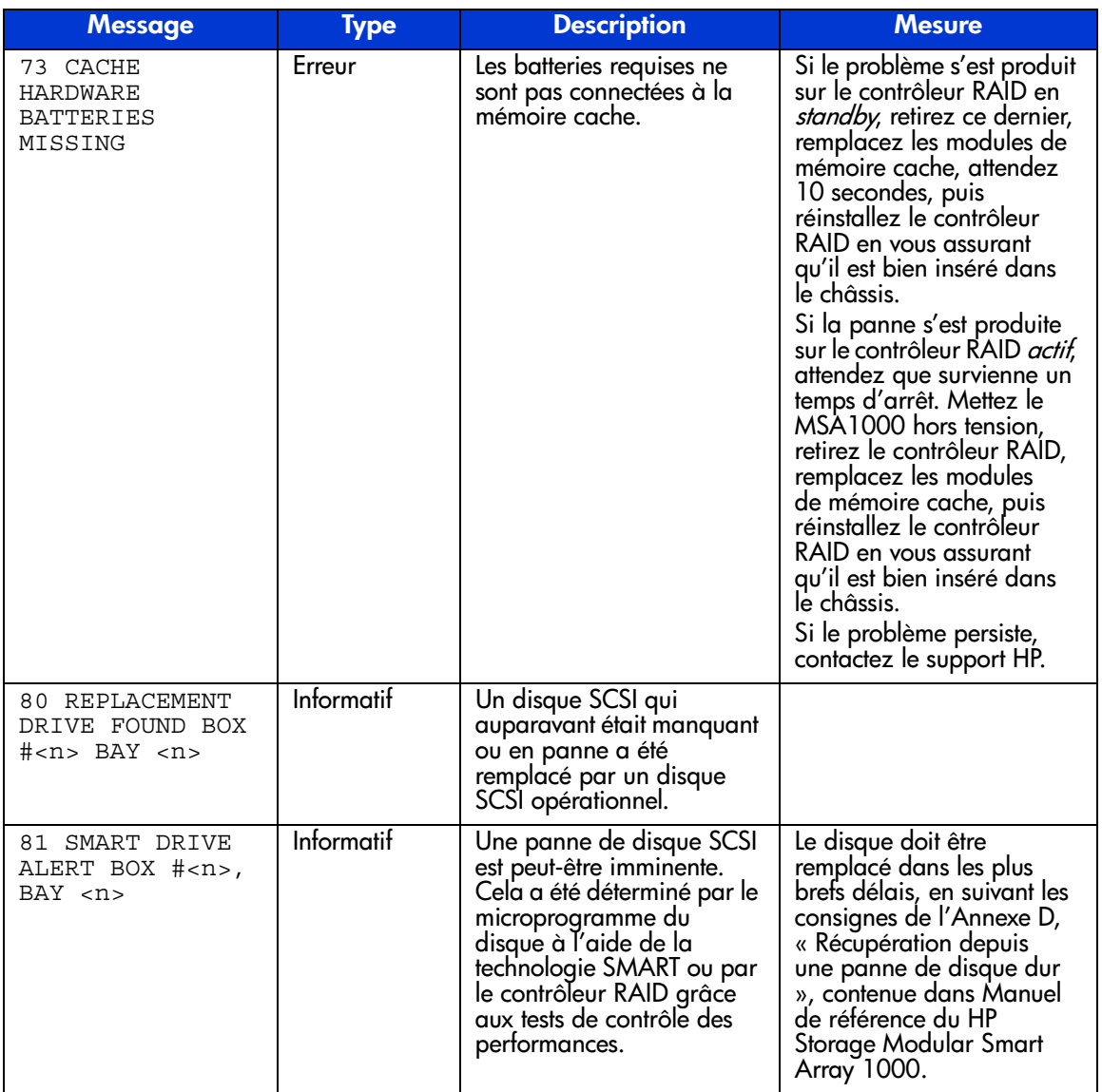

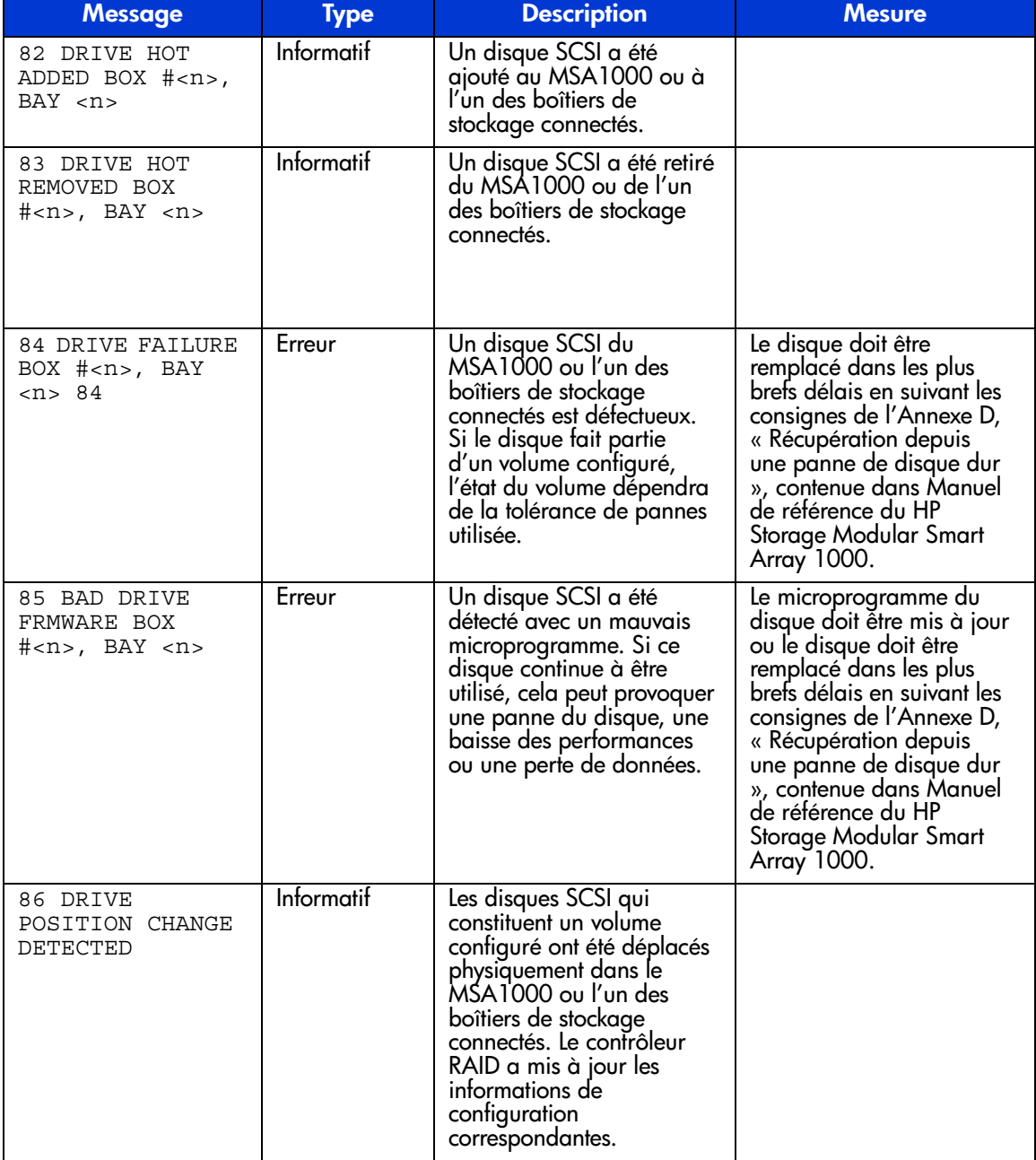

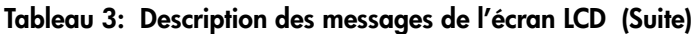

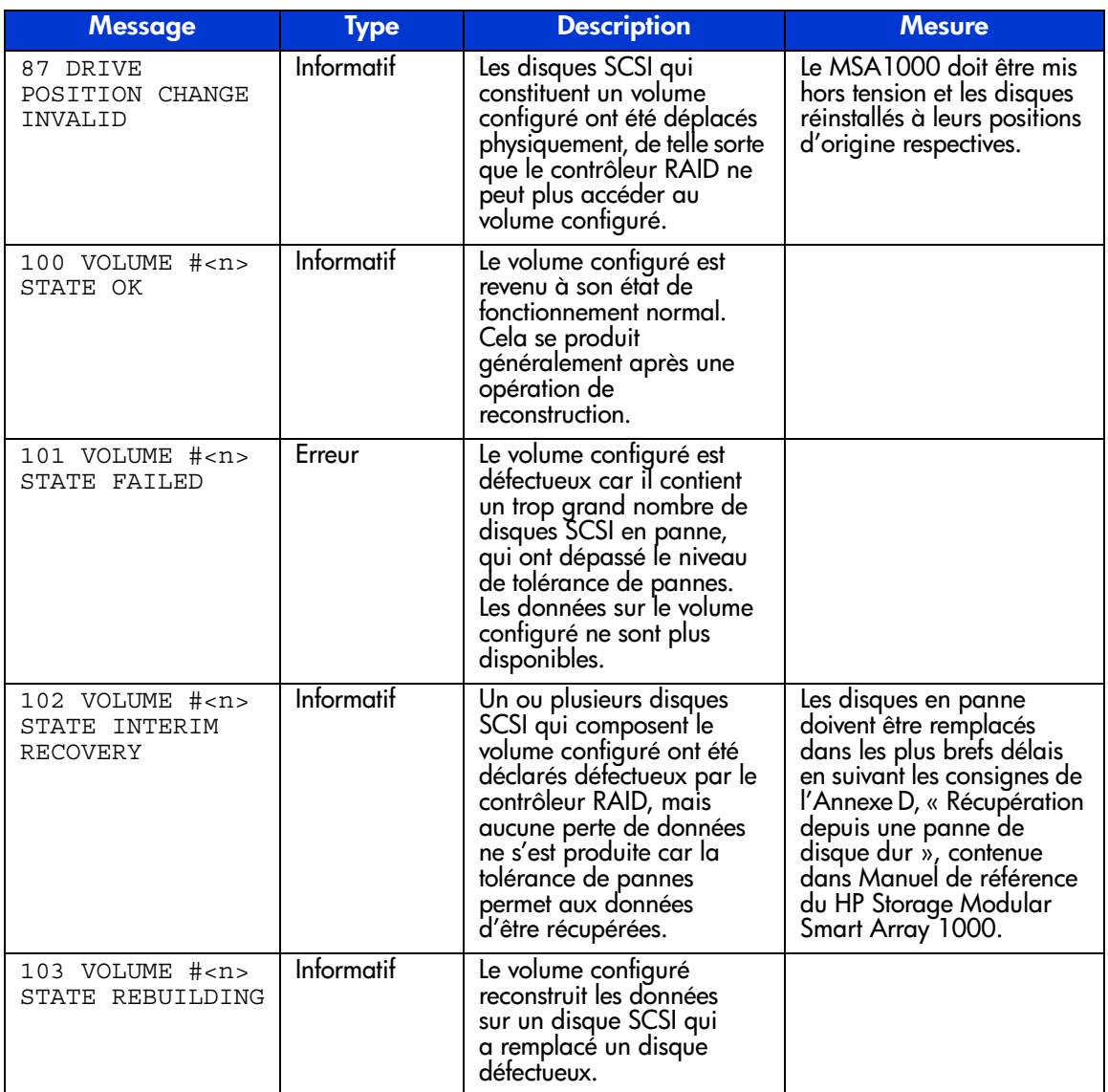

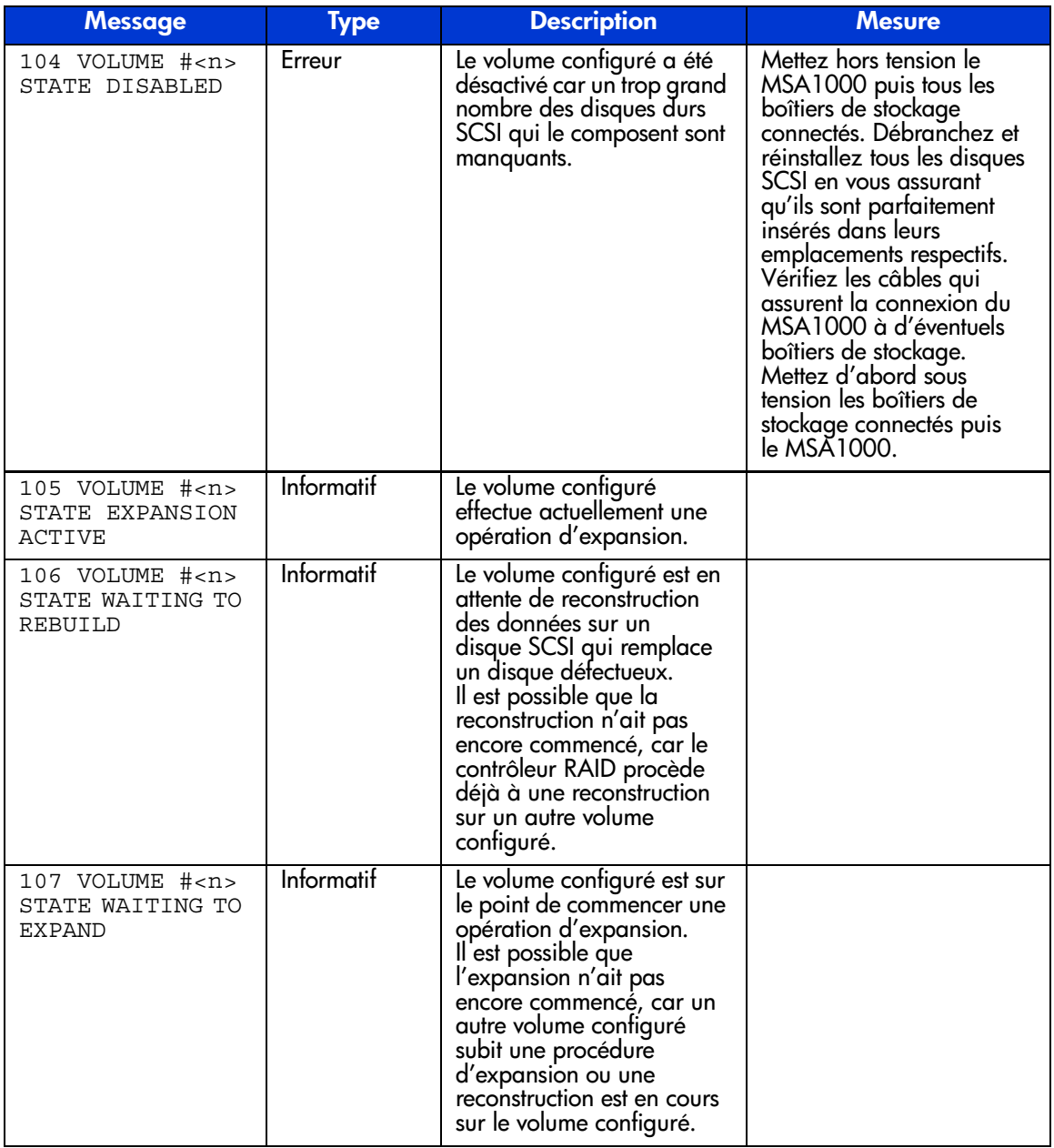

| <b>Message</b>                                          | <b>Type</b> | <b>Description</b>                                                                                                    | <b>Mesure</b>                                                                                                    |
|---------------------------------------------------------|-------------|----------------------------------------------------------------------------------------------------|----------------------------------------------------------------------------------------------------|
| 108 VOLUME # <n><br/>STATE MISSING<br/>DRIVES</n>       | Erreur      | Un trop grand nombre de<br>disques durs SCSI<br>composant le volume<br>configuré sont manquants,<br>ce qui rend ce dernier<br>inutilisable. Le volume sera<br>désactivé.                                                                                                    | Mettez d'abord hors<br>tension le MSA1000 puis<br>tous les boîtiers de<br>stockage connectés.<br>Débranchez et réinstallez<br>tous les disques SCSI en<br>vous assurant qu'ils sont<br>parfaitement insérés dans<br>leurs compartiments<br>respectifs. Vérifiez les<br>câbles qui assurent la<br>connexion du MSA1000<br>à d'éventuels boîtiers de<br>stockage. Mettez d'abord<br>sous tension les boîtiers de<br>stockage connectés puis le<br>MSA1000. |
| 109 VOLUME # <n><br/>STATE WRONG<br/>DRIVE REPLACED</n> | Erreur      | Il semble que des disques<br>SCSI en partait état de<br>marche aient été remplacés<br>dans le volume configuré,<br>au lieu des disques<br>défectueux.                                                                                                    | Il faut mettre le MSA1000<br>hors tension, restituer les<br>disques opérationnels et<br>remplacer les disques<br>dé <del>l</del> ectueux.                                                                                                    |
| 110 VOLUME # <n><br/>EXPANSION<br/>DISABLED</n>         | Informatif  | L'opération d'expansion<br>du volume sur le volume<br>configuré a été désactivée.<br>Cela peut être dû au tait<br>qu'une reconstruction est<br>en cours, qu'une autre<br>expansion est déjà en<br>cours ou que la mémoire<br>cache est désactivée en<br>raison d'un bas niveau<br>de charge de la batterie.<br>L'expansion commencera<br>dès que le problème aura<br>été résolu. |                                                                                                    |

**Tableau 3: Description des messages de l'écran LCD (Suite)**

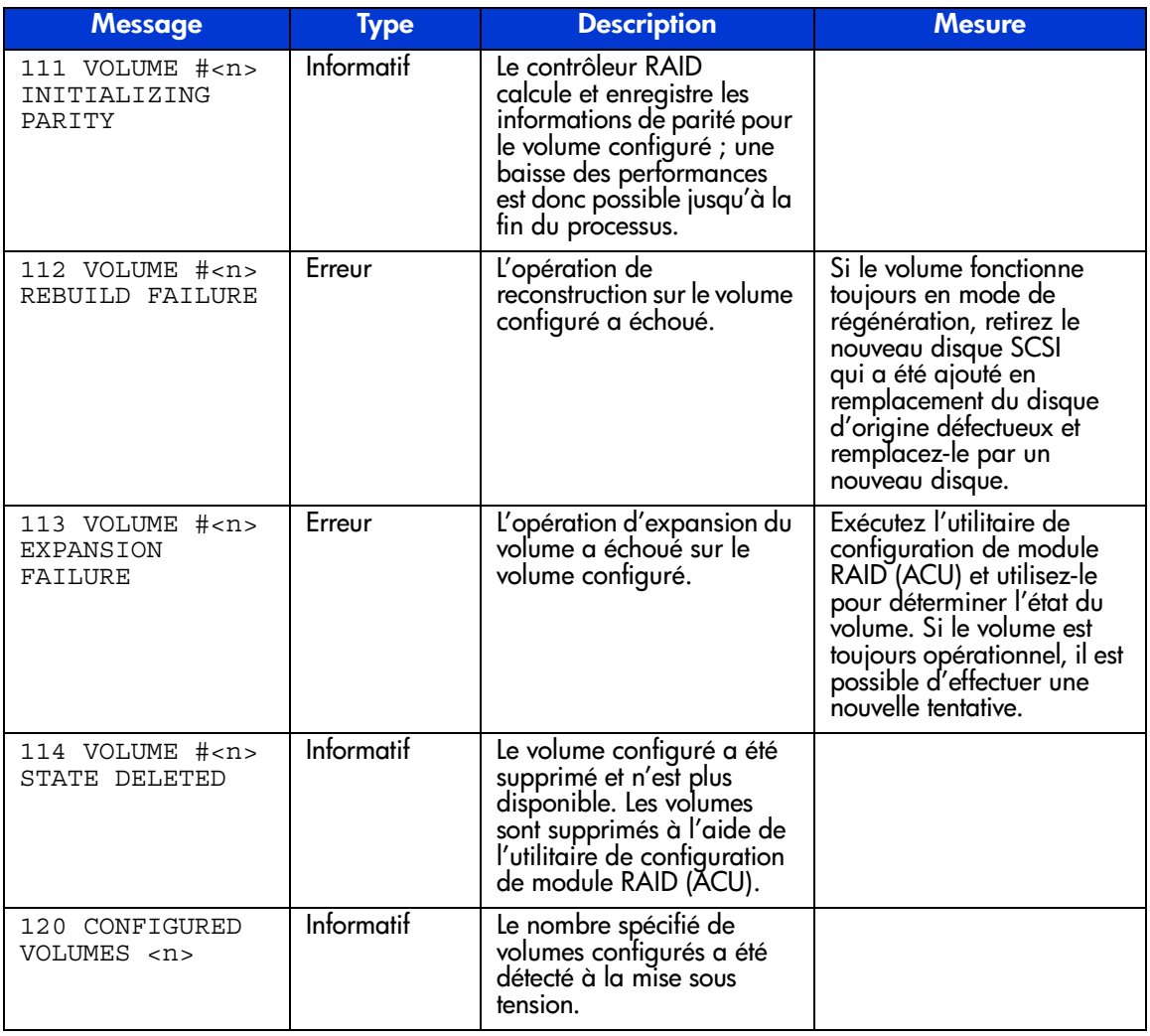

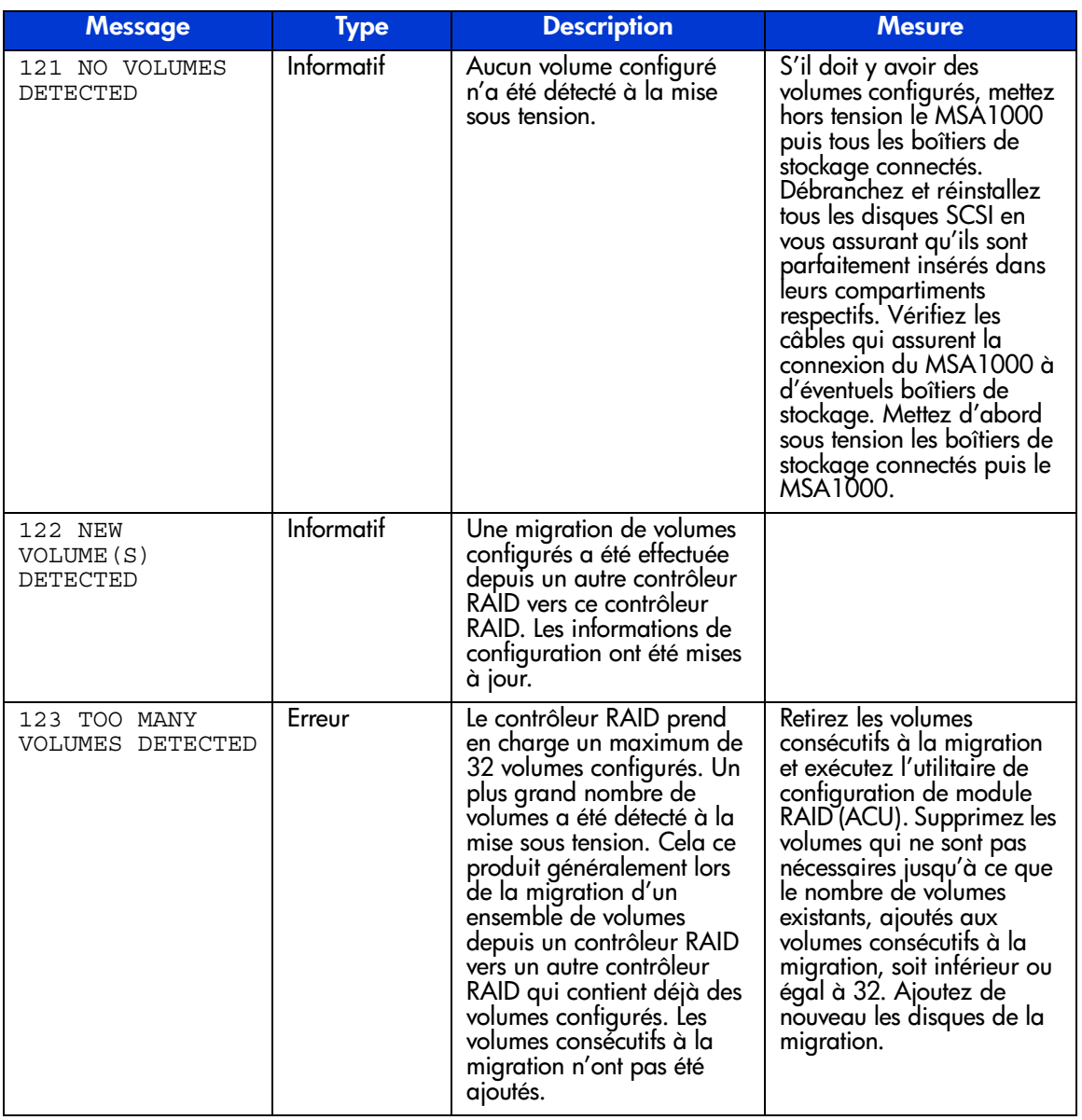

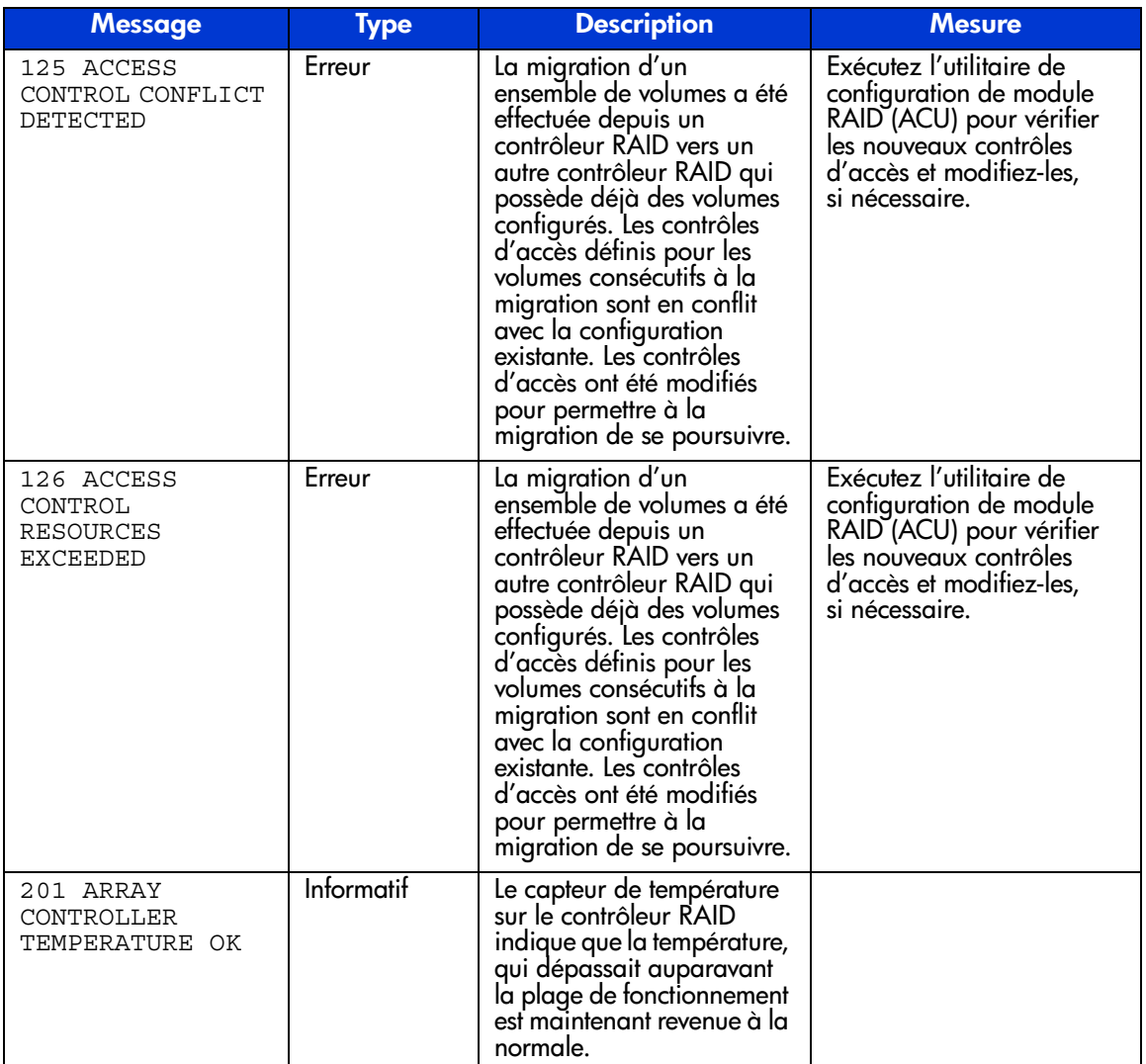

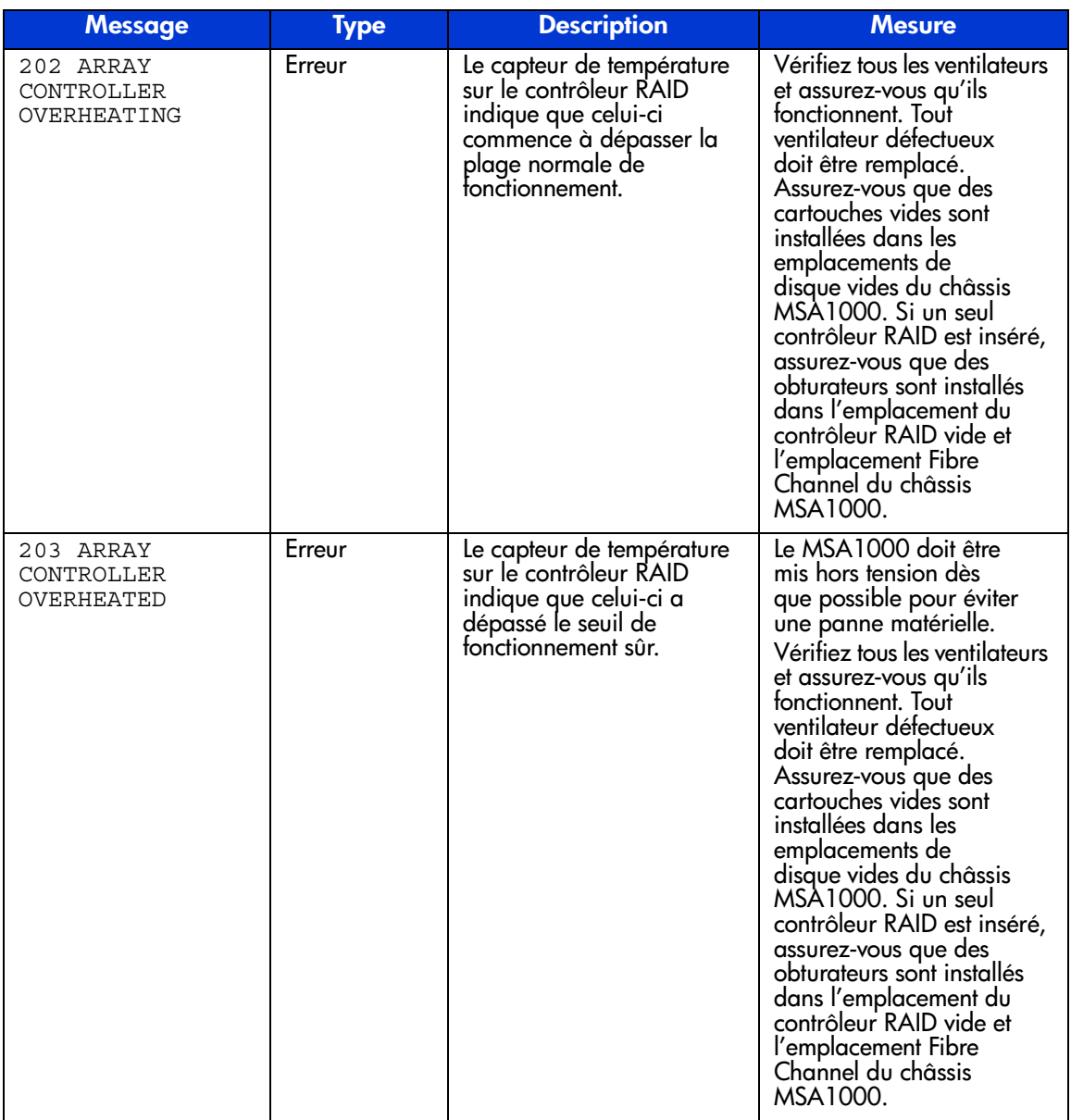

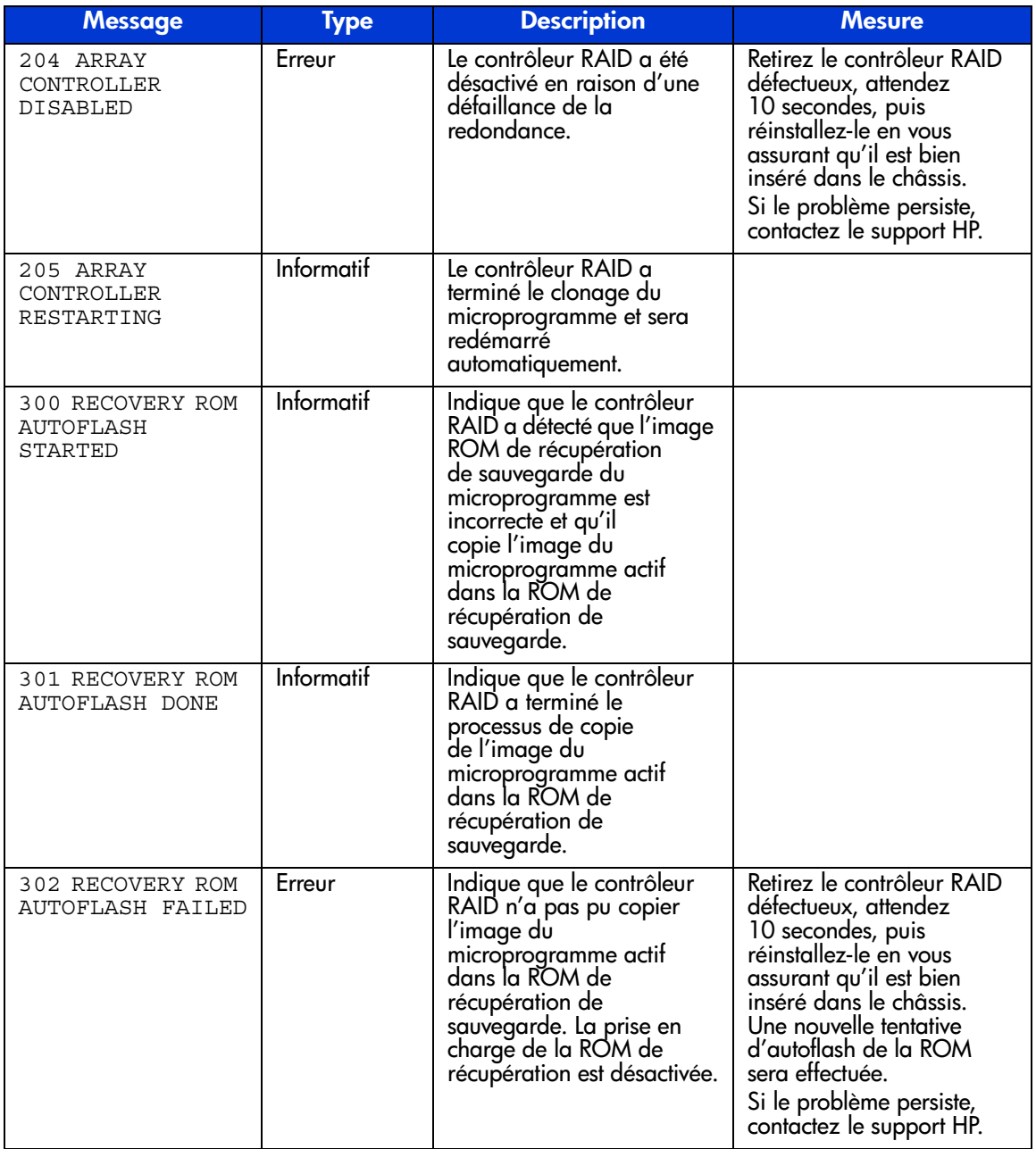

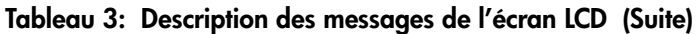

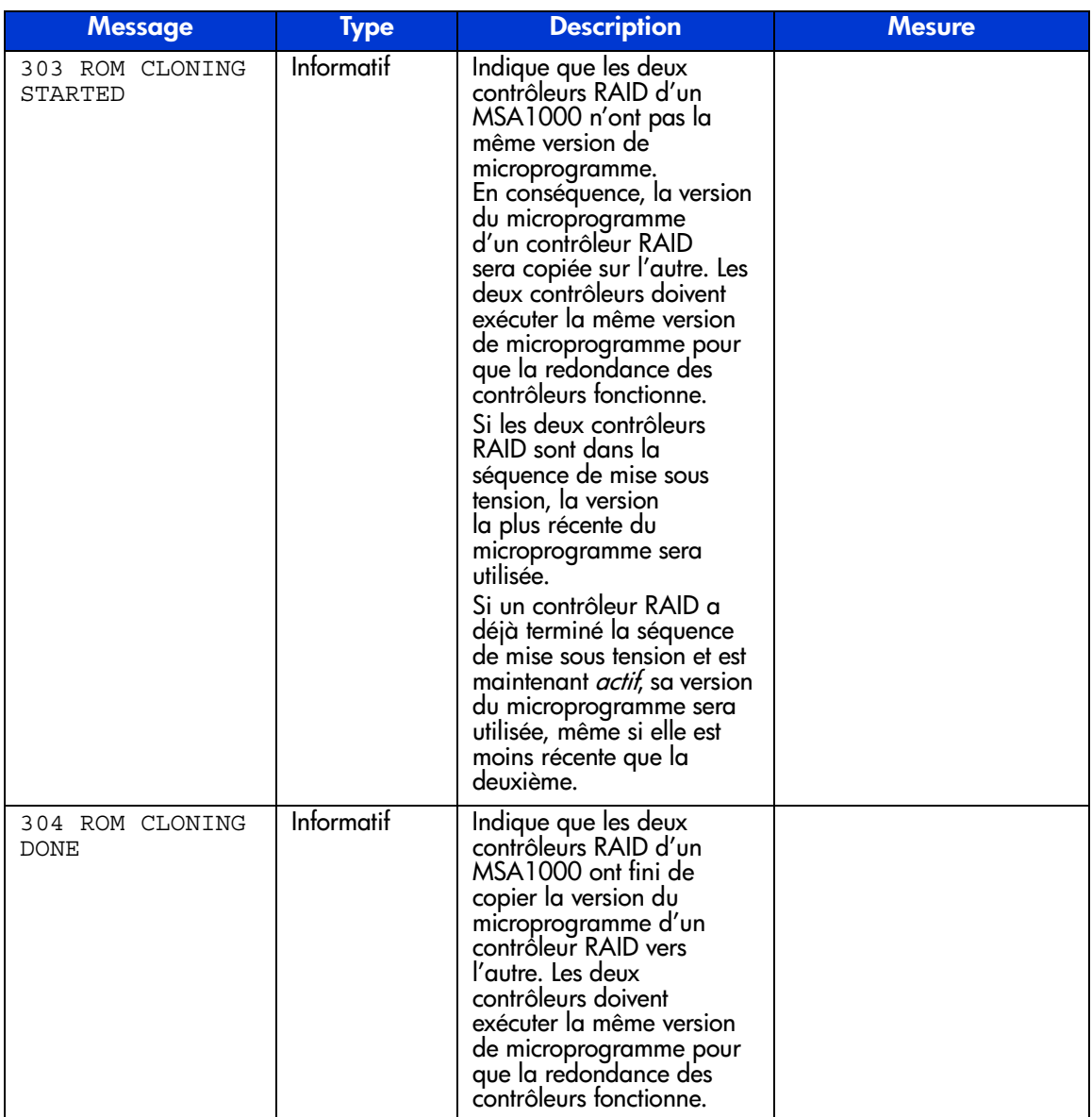

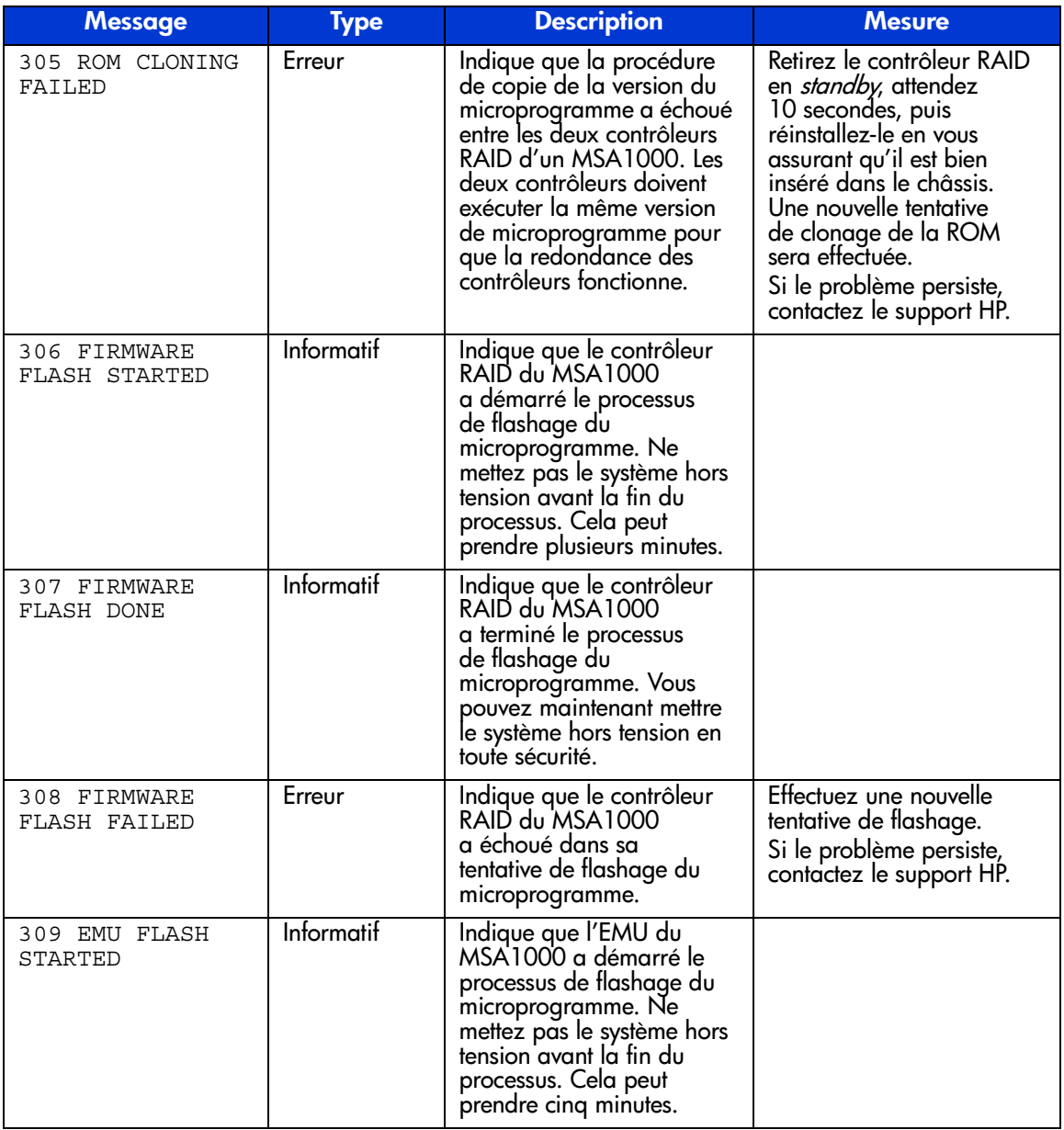

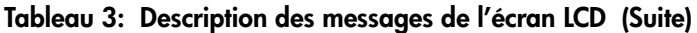

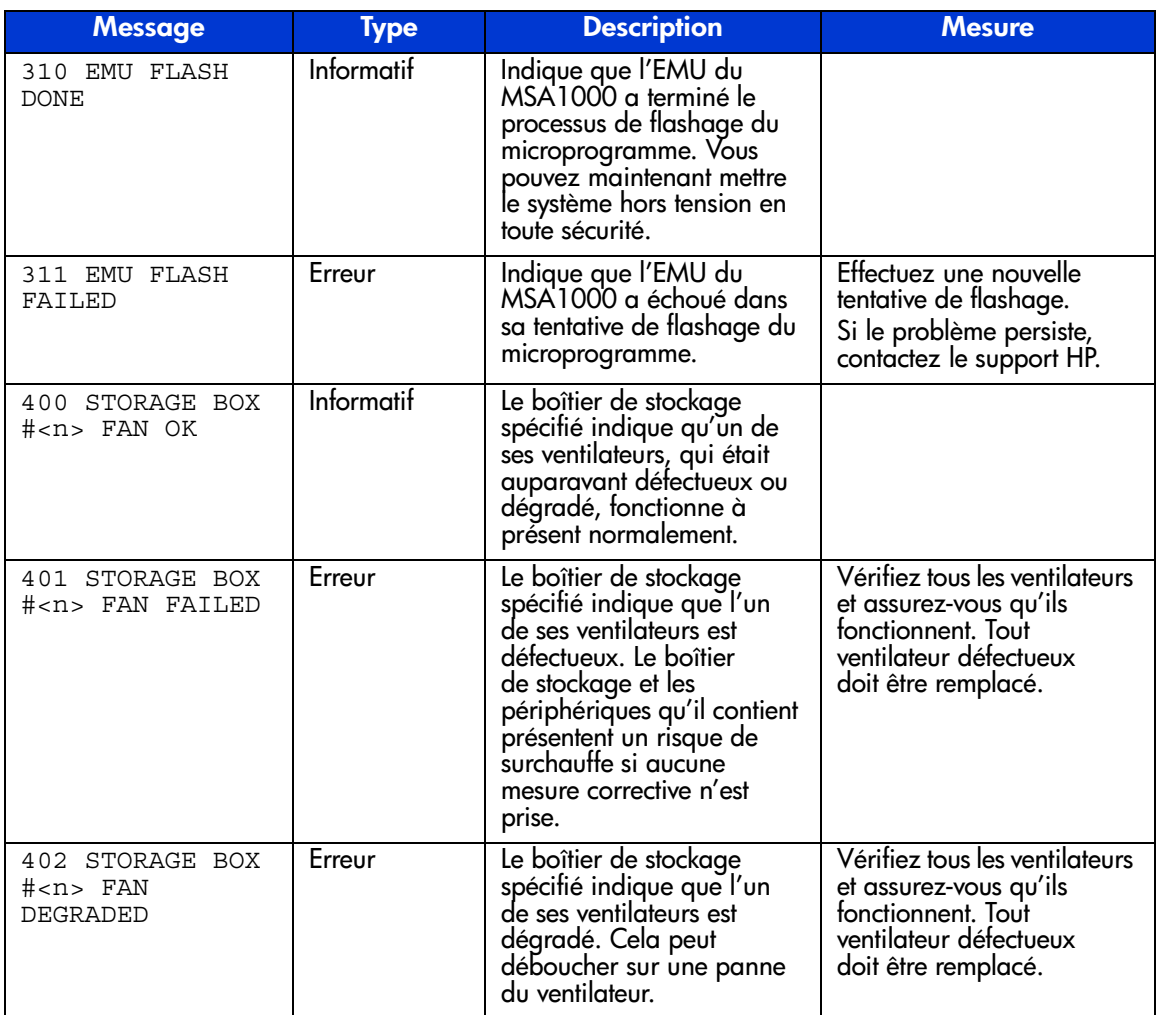

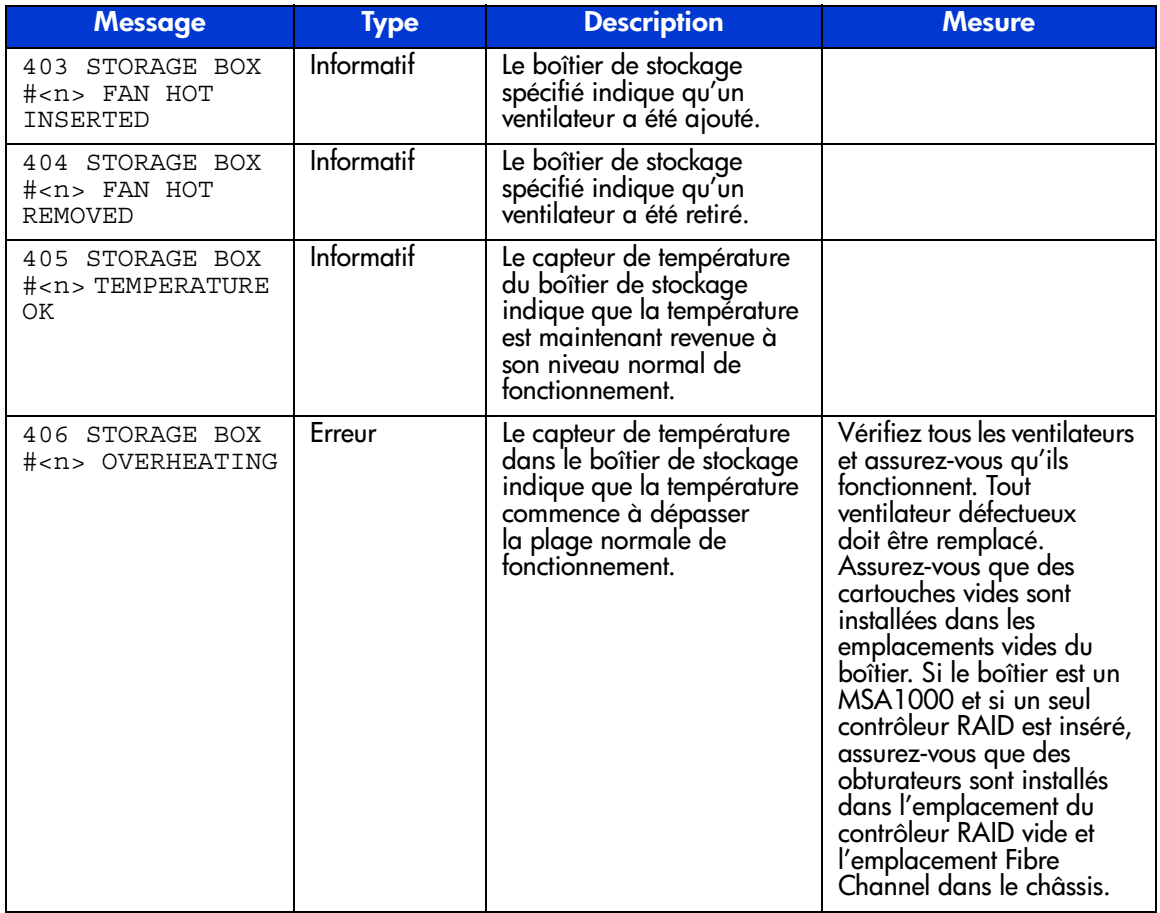

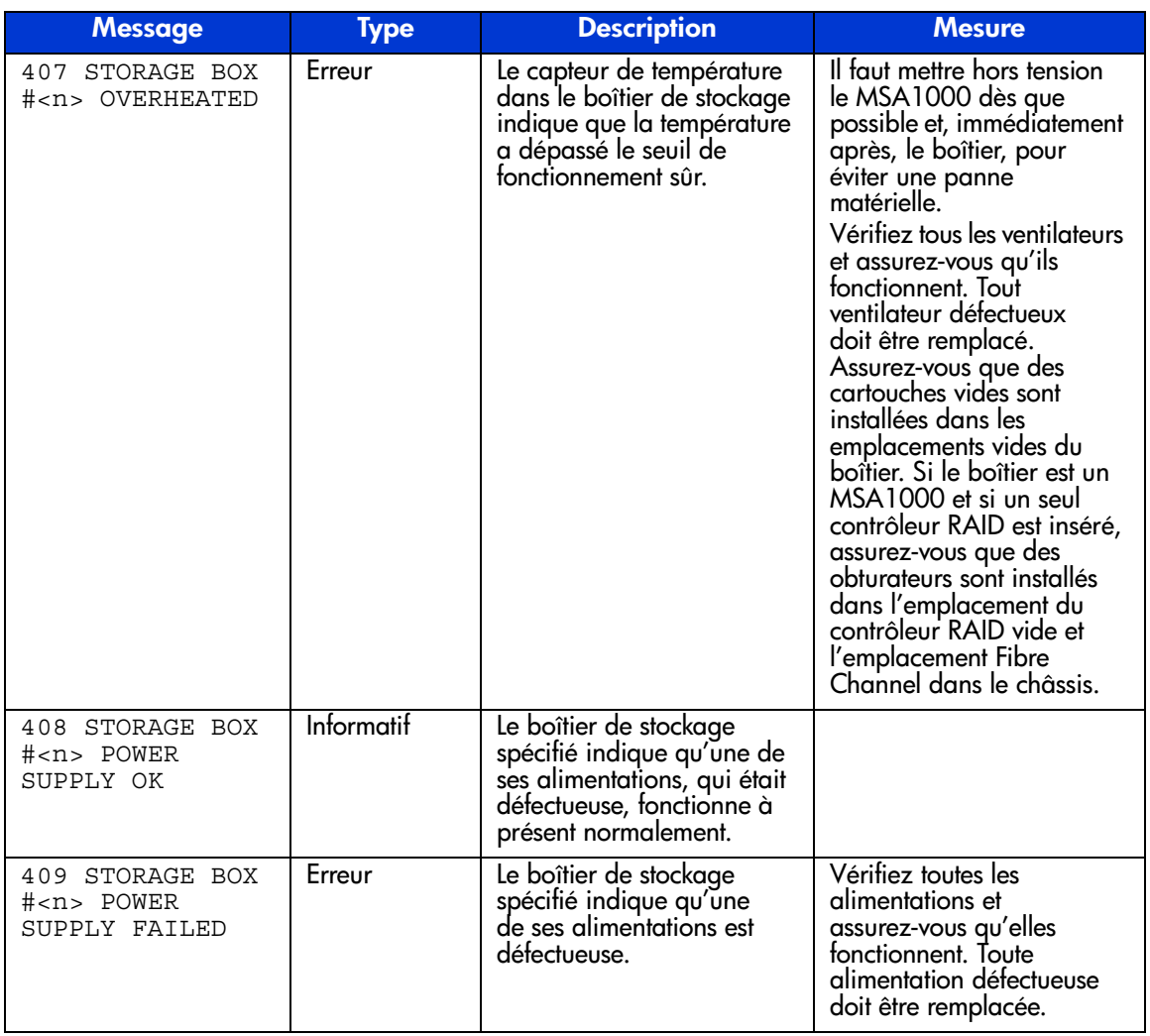

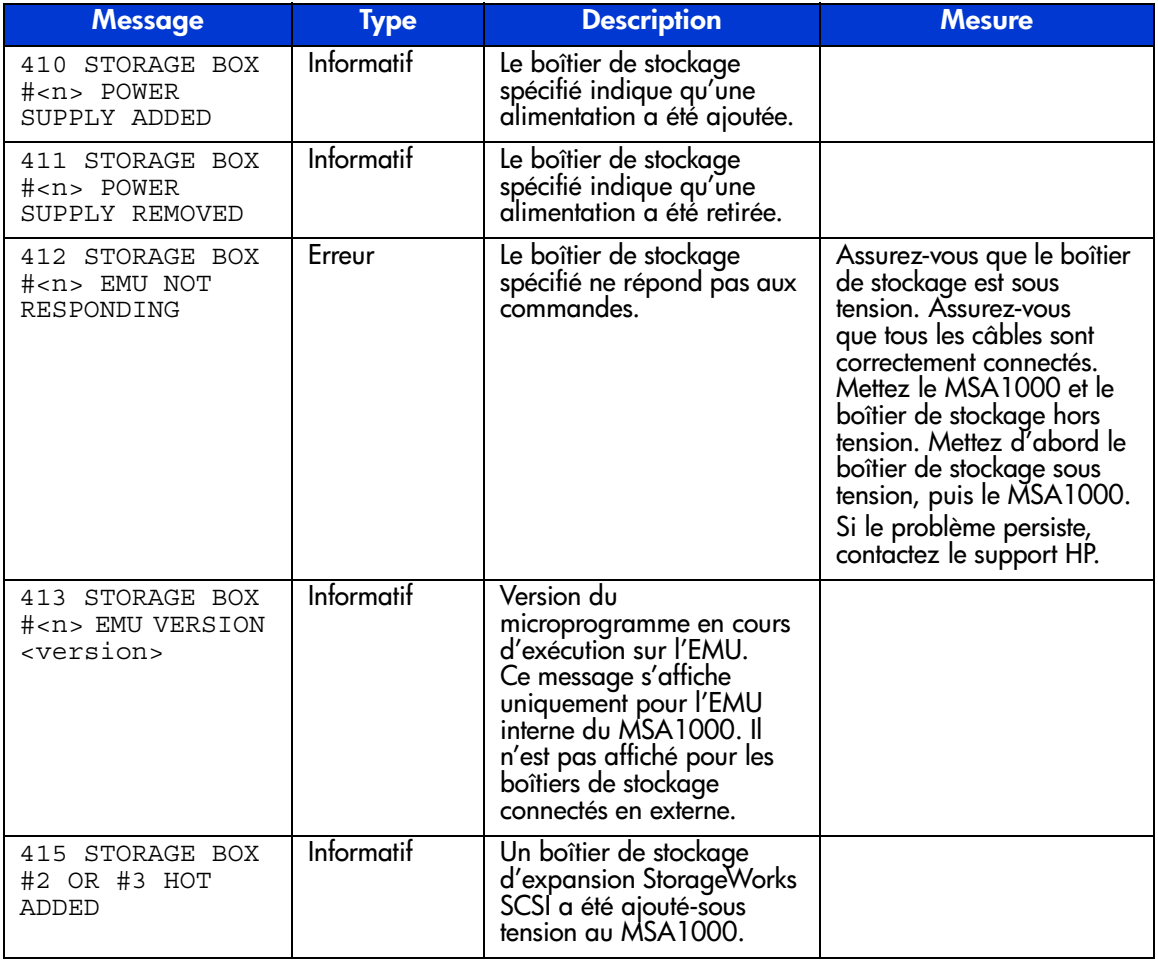

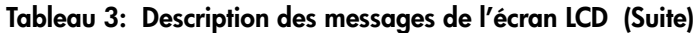

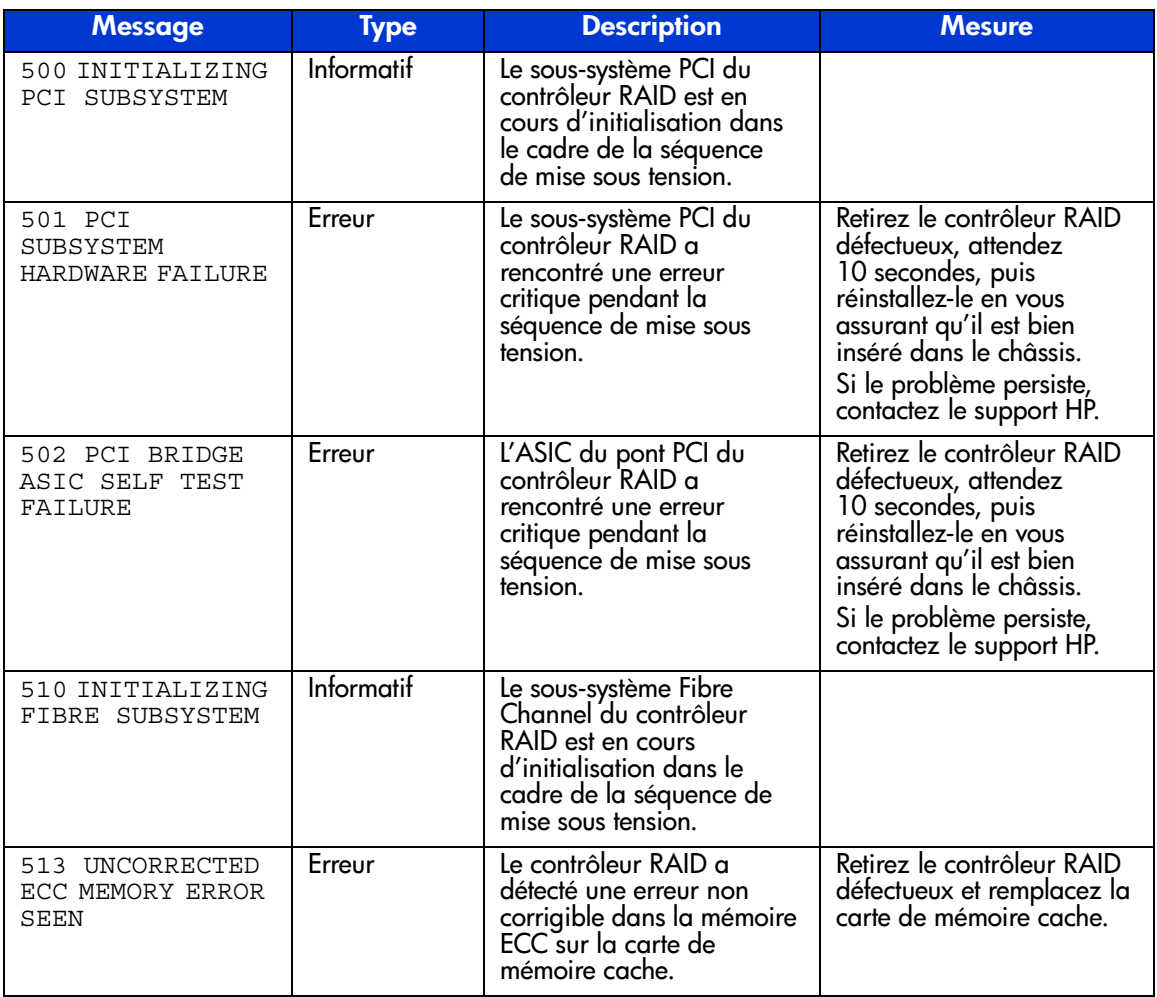

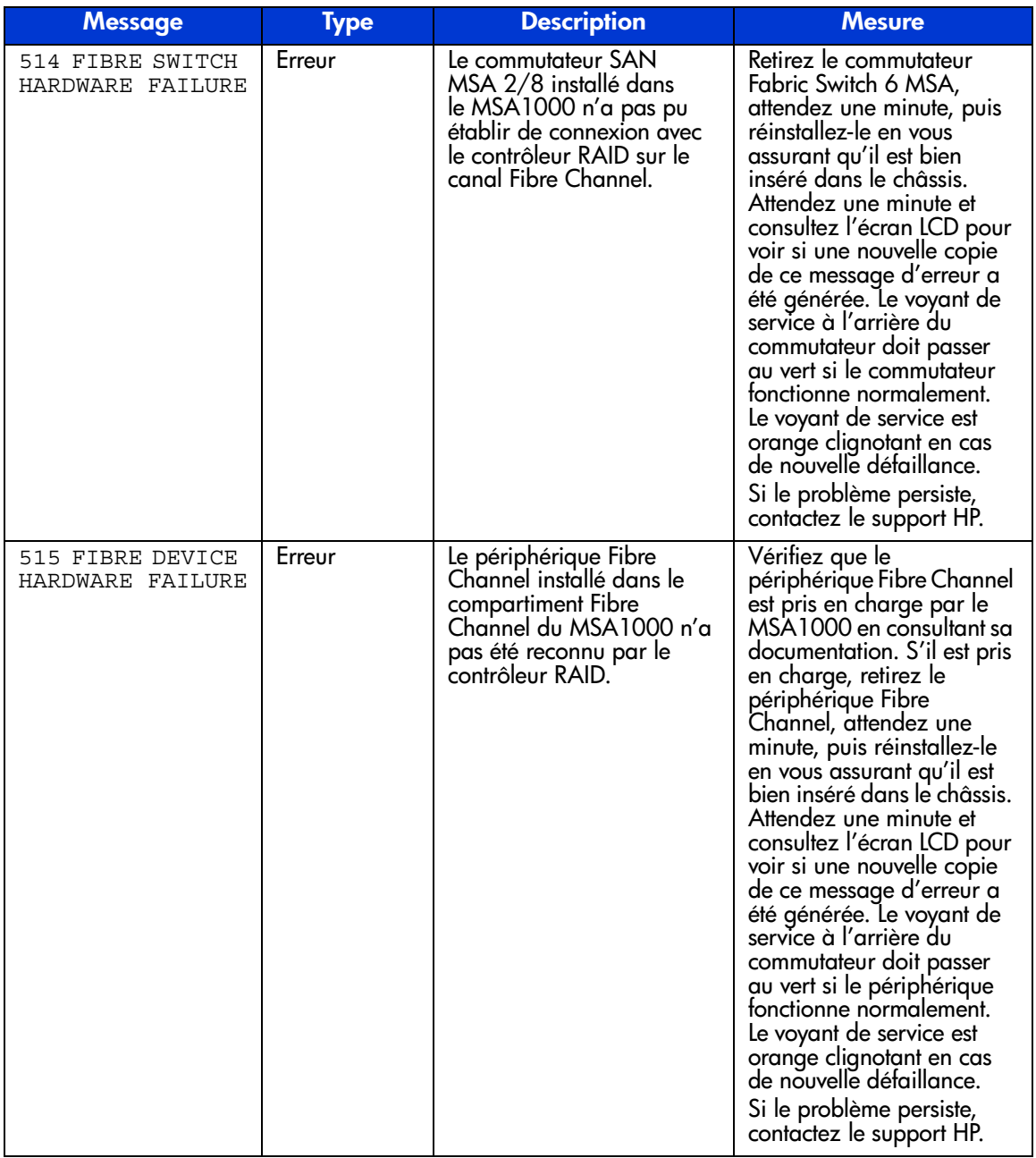

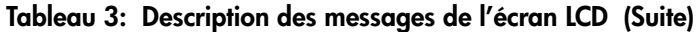

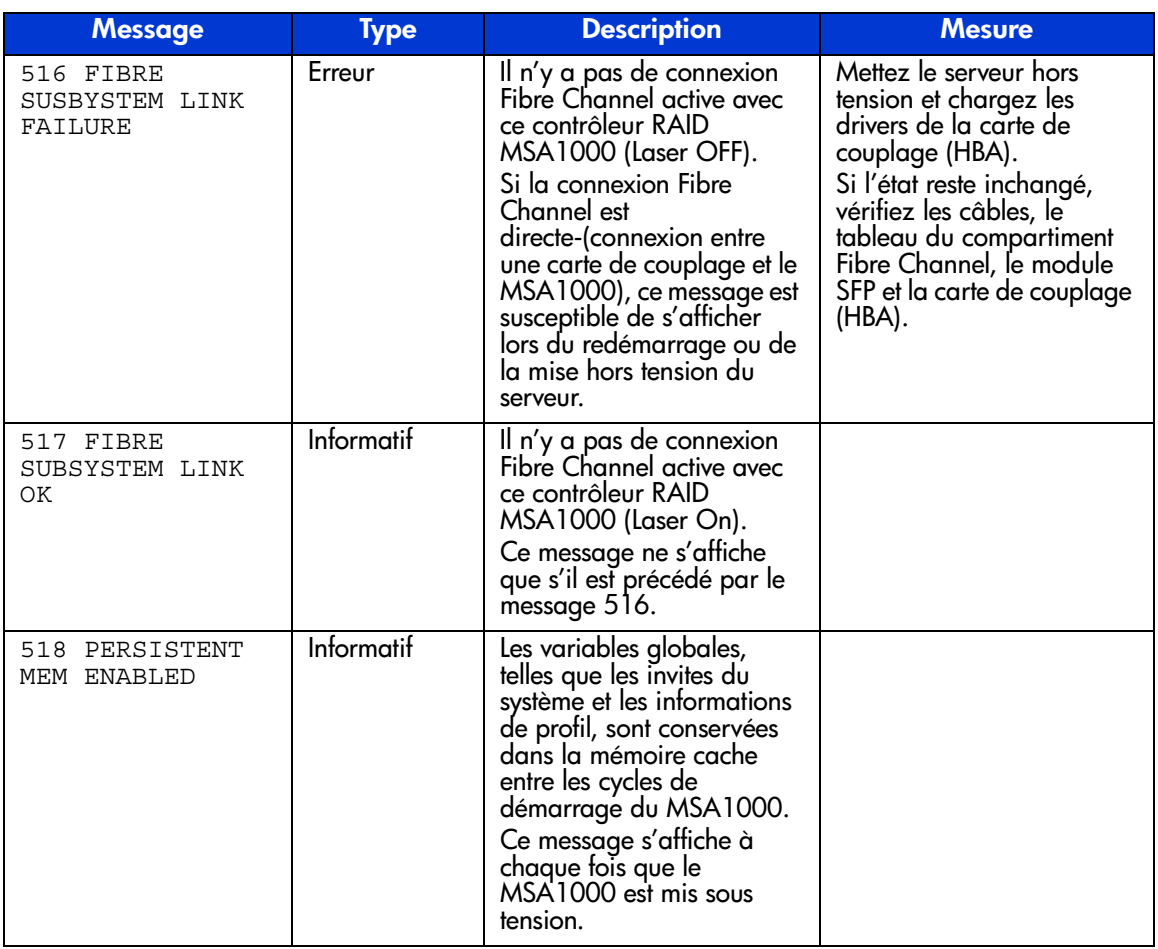

## **Avis de conformité A**

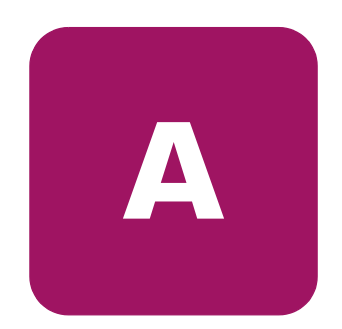

## **Numéros d'identification**

À des fins d'homologation et d'identification, votre contrôleur MSA1000 HP StorageWorks s'est vu attribuer un numéro de série HP. Vous trouverez sur l'étiquette du produit le numéro de série, ainsi que les marques et les informations d'homologation requises. L'étiquette du produit est située sur le côté droit du châssis. Si l'on vous demande des informations sur l'homologation de ce produit, communiquez ce numéro de série. Vous ne devez pas le confondre avec le nom commercial ou le numéro de modèle de votre système de stockage.

## **Canadian Notice (Avis canadien)**

This Class A digital apparatus meets all requirements of the Canadian Interference-Causing Equipment Regulations.

Cet appareil numérique de la classe A respecte toutes les exigences du Règlement sur le matériel brouilleur du Canada.

## **Avis de l'Union européenne**

Les produits portant la mention CE sont conformes à la directive EMC (89/336/EEC), ainsi qu'à celle relative aux basses tensions (73/23/EEC) formulées par la Commission de l'Union européenne.

Le respect de ces directives suppose la conformité aux normes européennes suivantes (les normes internationales équivalentes figurent entre parenthèses) :

- EN55022 (CISPR 22) Interférences électromagnétiques
- EN50082-1 (IEC801-2, IEC801-3, IEC801-4) Immunité électromagnétique
- EN60950 (IEC950) Sécurité

### **Réglementation relative au laser**

Le module SFP contient une diode laser en arséniure d'aluminium gallium (GaAlAs) qui émet des rayons dans la plage de longueurs d'ondes comprise entre 770 et 860 nm, ou du phosphure d'arséniure de gallium et d'indium (InGaAsP) qui émet dans la plage de longueurs d'ondes comprise entre 1270 et 1355 nm. Tous les systèmes HP équipés d'un périphérique laser sont conformes aux normes de sécurité, notamment à la norme 825 de l'IEC (International Electrotechnical Commission). En matière de laser, ce matériel appartient à la Classe 1 au titre des normes de fonctionnement des produits équipés de laser établies par les agences gouvernementales. Il n'émet pas de rayons laser dangereux.

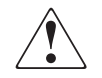

**AVERTISSEMENT :** l'utilisation de commandes, de réglages ou de procédures autres que ceux qui sont indiqués ici ou dans le manuel d'installation du produit laser peut exposer l'utilisateur à des rayonnements dangereux. Pour réduire le risque d'exposition à des rayonnements dangereux :

- N'essayez pas d'ouvrir le boîtier renfermant l'appareil laser. Il contient des composants dont la maintenance ne peut être effectuée par l'utilisateur.
- Tout contrôle, réglage ou procédure autre que ceux décrits dans ce chapitre ne doivent pas être effectués par l'utilisateur.
- Seuls les Mainteneurs Agréés HP sont habilités à réparer l'appareil laser.

Le 2 août 1976, le CDRH (Center for Devices and Radiological Health) de la FDA américaine a mis en œuvre une réglementation relative aux produits laser. Cette réglementation s'applique aux produits laser fabriqués après le 1er août 1976. Elle doit être impérativement respectée par tous les produits commercialisés aux États-Unis. Cet appareil est classé comme produit laser de classe 1 selon la norme 825 de l'IEC.

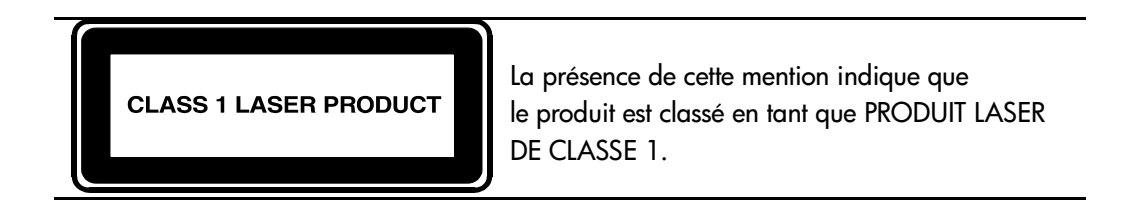

## **Avis concernant le remplacement de la batterie**

Votre MSA1000 est livré avec un module batterie au nickel-hydrure de métal**,**  au dioxyde de manganèse et de lithium ou au pentoxyde de vanadium. Toute installation ou manipulation incorrecte ou non conforme de la batterie présente des risques d'explosion et de blessure. Les batteries doivent être remplacées exclusivement par des pièces de rechange HP prévues pour ce produit. Contactez votre Revendeur ou Mainteneur Agréé HP pour savoir comment remplacer et où jeter votre batterie.

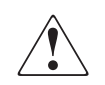

**AVERTISSEMENT :** Votre accélérateur RAID est équippé d'un module batterie au dioxyde de manganèse et de lithium ou au pentoxyde de vanadium. Toute manipulation incorrecte ou non conforme comporte des risques d'incendie ou de brûlure. Pour réduire le risque de blessure :

- N'essayez pas de recharger la batterie.
- $\,$  N'exposez pas la batterie à des températures supérieures à 60 $^{\circ}$  C.
- N'essayez pas de démonter, d'écraser ou de percer la batterie, ni de court-circuiter ses bornes, de l'incinérer ou de l'immerger.
- Confiez son remplacement à un Mainteneur Agréé HP qui utilisera la pièce de rechange HP prévue à cet effet.

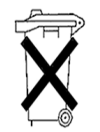

**Attention :** Les piles, modules de batterie et accumulateurs ne doivent pas être jetés avec les déchets ménagers ordinaires. Veillez à en assurer le recyclage ou l'élimination correcte en faisant appel au système de collecte public ou en renvoyant la batterie usagée à HP, à ses Mainteneurs Agréés ou à ses agents.

# **Électricité statique B**

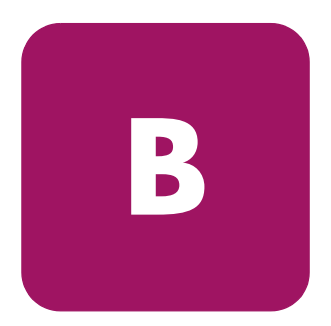

Pour ne pas endommager votre système, vous devez prendre certaines précautions lors de l'installation du système ou de la manipulation des pièces. Les décharges d'électricité statique provoquées par un doigt ou tout autre élément conducteur sont susceptibles d'endommager les cartes système ou d'autres périphériques sensibles à l'électricité statique. Ce type de dégât peut réduire la durée de vie du dispositif.

Afin d'éviter tout risque de dommage électrostatique, prenez les précautions suivantes :

- évitez tout contact avec les éléments, transportez-les et stockez-les dans des emballages antistatiques ;
- conservez les pièces sensibles à l'électricité statique dans leur emballage, jusqu'à leur installation dans le poste de travail ;
- posez les éléments sur une surface reliée à la terre avant de les déballer ;
- évitez de toucher les broches, fils conducteurs et circuits ;
- veillez à toujours être relié à la terre lorsque vous touchez un élément ou un dispositif sensible à-l'électricité statique.

## **Méthodes de mise à la terre**

Il existe plusieurs méthodes de mise à la terre. Voici une liste de précautions à prendre lors de la manipulation ou de l'installation d'éléments sensibles à l'électricité statique :

- utilisez un bracelet antistatique relié, par un fil de terre, à une station de travail ou un châssis d'ordinateur mis à la terre. Les bracelets antistatiques sont des bandes souples présentant une résistance minimale de 1 mégohm  $\pm$  10 % au niveau des fils de terre. Pour une mise à la terre efficace, portez ce bracelet bien serré sur la peau..
- utilisez les autres types de bracelets antistatiques disponibles lorsque vous travaillez debout. Portez ces bandes aux deux pieds si vous vous tenez sur un sol ou un revêtement particulièrement conducteur.
- utilisez des outils conducteurs.
- utilisez un kit de réparation portable avec tapis antistatique pliant.

Si vous ne disposez d'aucun des équipements conseillés ci dessus, confiez l'installation de l'équipement à votre Revendeur Agréé HP.

**Remarque :** pour plus de précisions sur les questions d'électricité statique ou pour obtenir de l'aide lors de l'installation d'un produit, contactez votre Revendeur Agréé HP.
# Index

### **A**

Accélérateur RAID caractéristiques [13](#page-12-0) description [13](#page-12-1) Affichage du contrôleur définition [29](#page-28-0) éléments [29](#page-28-1) messages d'entrée utilisateur [31](#page-30-0) messages d'erreur [30](#page-29-0) messages d'information [30](#page-29-1) numérotation des boîtes [30](#page-29-2) suppression de messages [31](#page-30-1) types de messages [30](#page-29-3) voyant de lien de redondance [32](#page-31-0) Aide, obtenir [9](#page-8-0) Assistance technique, hp [10](#page-9-0) Avertissement stabilité du rack [9](#page-8-0) symboles sur l'équipement [8](#page-7-0) Avis de conformité [67](#page--1-0)

### **B**

**Batteries** avertissements [18](#page-17-0) avis sur le remplacement [69](#page-69-0) remplacement [18](#page-17-1)

### **C**

Châssis [26](#page-25-0) **Contrôleur** retrait [26](#page-25-1) Contrôleur MSA1000 accélérateur RAID [13](#page-12-1) caractéristiques de l'accélérateur RAID [13](#page-12-0) fixation [27](#page-26-0) installation [27](#page-26-1) leviers d'éjection [15](#page-14-0), [26](#page-25-0) loquets [15,](#page-14-0) [26](#page-25-0), [27](#page-26-0) panne [26](#page-25-2) remplacement [26](#page-25-2) retrait [26](#page-25-3) voyants [24](#page-23-0) Conventions typographiques document [7](#page-6-0) symboles dans le texte [8](#page-7-1) symboles sur l'équipement [8](#page-7-0)

#### **D**

Décharge électrostatique [71](#page-70-0) **Document** conventions typographiques [7](#page-6-0) Documentation connexe [6](#page-5-0) Documentation, connexe [6](#page-5-0)

#### **H**

hp assistance technique [10](#page-9-0) Revendeur Agréé [10](#page-9-1) site web [10](#page-9-2)

#### **I**

Installation batteries [18](#page-17-1)

### **M**

Messages de l'affichage du contrôleur access control conflict detected (conflit de contrôle d'accès détecté) [55](#page-54-0) access control resources exceeded (contrôle d'accès, ressources dépassées) [55](#page-54-1) array Contr[oller disabled \(contrôleur RAID,](#page-56-0)  désactivé) 57 array Controller overheated (contrôleur RAID, surchauffe) [56](#page-55-0) array Controller overheating (contrôleur RAID, début de surchauffe) [56](#page-55-1) array Controller [restarting \(contrôleur RAID,](#page-56-1)  redémarrage) 57 array Controller temperature ok (contrôleur RAID, température OK) [55](#page-54-2) bad drive firmware box, bay (mauvais microprogramme de l'unité, compartiment) [49](#page-48-0) bad SCSI bus mode non-lvd device found (mauvais périphérique non LVD de mode de bus SCSI trouvé) [34](#page-33-0) begin redundancy support (début de la prise en charge de la redondance) [35](#page-34-0) cache batteries low recharging (niveau bas des batteries de la mémoire cache, recharge en cours) [43](#page-42-0) cache data lost battery dead (données de mémoire cache perdues, batterie morte) [42](#page-41-0) cache disabled no configuration (mémoire cache désactivée, pas de configuration) [43](#page-42-1) cache error (erreur de mémoire cache) [46,](#page-45-0) [47](#page-46-0) cache hardware batteries missing (batteries de la mémoire cache manquantes) [48](#page-47-0) cache hardware enabled (mémoire cache matérielle activée) [42](#page-41-1) cache hardware temporarily disabled (mémoire cache matérielle désactivée temporairement) [43](#page-42-2)

Messages de l'affichage du contrôleur *suite* cache module size (taille du module de mémoire cache) [41](#page-40-0) chassis nvram contents corrupted (contenu de la NVRAM du châssis corrompu) [35](#page-34-1) configured volumes (volumes configurés) [53](#page-52-0) critical lockup detected (verrouillage critique détecté) [33](#page-32-0) drive failure box[, bay \(panne de disque,](#page-48-1)  compartiment) 49 drive hot added box, bay (disque ajouté sous tension, compartiment) [49](#page-48-2) drive hot removed box, bay (disque retiré sous tension, compartiment) [49](#page-48-3) drive position change detected (modification des positions des unités détectée) [49](#page-48-4) drive position change invalid (modification des positions des unités incorrecte) [50](#page-49-0) dual cache module size mismatch (discordance de la taille des modules de mémoire cache) [41](#page-40-1) EMU flash [done \(flashage de l'EMU,](#page-59-0)  terminé) 60 EMU fla[sh failed \(flashage de l'EMU,](#page-59-1)  échec) 60 EMU flash [started \(flashage de l'EMU,](#page-58-0)  démarré) 59 enable volume (activation du volume) [32](#page-31-1) enable volumes (activation des volumes) [33](#page-32-1) fibre switch hardware failure (panne matérielle du commutateur Fibre Channel) [65](#page-64-0) firmware flash done (flashage du microprogramme, terminé) [59](#page-58-1) firmware flash failed (flashage du microprogramme, échec) [59](#page-58-2) firmware flash started (flashage du microprogramme, démarré) [59](#page-58-3) initializing fibre subsystem (initialisation du sous-système Fibre Channel) [64](#page-63-0)

Messages de l'affichage du contrôleur *suite* initializing PCI subsystem (initialisation du sous-système PCI) [64](#page-63-1) initializing SCSI devices (initialisation des périphériques SCSI) [34](#page-33-1) initializing SCSI subsystem (initialisation du sous-système SCSI) [33](#page-32-2) new volume(s) detected (nouveau(x) volume(s) détecté(s)) [54](#page-53-0) no cache module found (pas de module de mémoire cache) [41](#page-40-2) no volum[es detected \(aucun volume](#page-53-1)  détecté) 54 obsolete cache data deleted (données de mémoire cache périmées supprimées) [43](#page-42-3) PCI bridge ASIC self-test failure (échec de l'auto-test de l'ASIC du pont PCI) [64](#page-63-2) PCI subsystem hardware failure (panne matérielle du sous-système PCI) [64](#page-63-3) read failure (échec de lecture) [34](#page-33-2) recovery ROM autoflash done (autoflash de la ROM de récupération, terminé) [57](#page-56-2) recovery ROM autoflash failed (autoflash de la ROM de récupération, échec) [57](#page-56-3) recovery ROM autoflash started (autoflash de la ROM de récupération, démarré) [57](#page-56-4) redundancy active active Controller (redondance active et contrôleur actif) [35](#page-34-2) redundancy active standby Controller (redondance active et contrôleur en standby) [36](#page-35-0) redundancy failed cache DIMMS mismatch (échec de la redondance, discordance des DIMM de mémoire cache) [41](#page-40-3) redundancy failed cache size mismatch (échec de la redondance, discordance des tailles de mémoire cache) [38](#page-37-0) redundancy failed firmware lockup (échec de la redondance, verrouillage du microprogramme) [39](#page-38-0) redundancy failed hardware failure (échec de la redondance, panne matérielle) [36](#page-35-1)

Messages de l'affichage du contrôleur *suite* redundancy failed I/O request error (échec de la redondance, erreur de demande E/S) [40](#page-39-0) redundancy failed mismatch firmware (échec de la redondance, incompatibilité du microprogramme) [37](#page-36-0) redundancy failed mismatch hardware (échec de l[a redondance, incompatibilité](#page-36-1)  matérielle) 37 redundancy failed no second Controller (échec de la redondance, pas de deuxième contrôleur) [41](#page-40-4) redundancy failed out of memory (échec de la redondance, mémoire insuffisante) [39](#page-38-1) redundancy failed PCI bus error (échec de la redondance, erreur de bus PCI) [40](#page-39-1) redundancy halted firmware cloned (redondance interrompue, microprogramme cloné) [38](#page-37-1) replacement drive found box (disque de remplacement trouvé) [48](#page-47-1) restarting system (redémarrage du système) [33](#page-32-3) ROM clon[ing done \(clonage de la ROM,](#page-57-0)  terminé) 58 ROM clo[ning failed \(clonage de la ROM,](#page-58-4)  échec) 59 ROM cloni[ng started \(clonage de la ROM,](#page-57-1)  démarré) 58 scanning for SCSI devices (recherche des périphériques SCSI) [34](#page-33-3) SCSI subsystem hardware failure (panne matérielle du sous-système SCSI) [34](#page-33-4) smart drive alert box (alerte de disque SMART) [48](#page-47-2) startup complete (démarrage terminé) [32](#page-31-2) storage box (boîtier de stockage) [60](#page-59-2) storage box EMU not responding (boîtier de stockage, EMU, pas de réponse) [63](#page-62-0) storage box EMU version (boîtier de stockage, EMU, version) [63](#page-62-1)

Messages de l'affichage du contrôleur *suite* storage box fan failed (boîtier de stockage, ventilateur défectueux) [60](#page-59-3) storage box fan hot inserted (boîtier de stockage, ventilateur inséré sous tension) [61](#page-60-0) storage box fan hot removed (boîtier de stockage, ventilateur retiré sous tension) [61](#page-60-1) storage box [overheated \(boîtier de stockage,](#page-61-0)  surchauffe) 62 storage box overheating (boîtier de stockage, début de surchauffe) [61](#page-60-2) storage box power supply added (boîtier de stockage, alimentation ajoutée) [63](#page-62-2) storage box power supply failed (boîtier de stockage, alimentation défectueuse) [62](#page-61-1) storage box power supply ok (boîtier de stockage, alimentation OK) [62](#page-61-2) storage box power supply removed (boîtier de stockage, alimentation retirée) [63](#page-62-3) storage box temperature ok (boîtier de stockage, température OK) [61](#page-60-3) storage fan degraded (boîte de stockage, ventilateur dégradé) [60](#page-59-4) system halted for cache error (système arrêté du fait d'une erreur de mémoire cache) [44,](#page-43-0) [45](#page-44-0) system name (nom du système) [33](#page-32-4) too many volumes detected (trop de volumes détectés) [54](#page-53-2) uncorrected ECC memory error seen (erreur de mémoire ECC non corrigée détectée) [64](#page-63-4) valid cache data found at power-up (données de mémoire cache valides trouvées à la mise sous tension) [42](#page-41-2) version des microprogrammes [32](#page-31-3) volume expansion disabled (expansion du volume désactivée) [52](#page-51-0) volume expansion failure (volume, échec de l'expansion) [53](#page-52-1)

Messages de l'affichage du contrôleur *suite* volume initializing parity (volume, initialisation de la parité) [53](#page-52-2) volume rebuild failure (volume, échec de la reconstruction) [53](#page-52-3) volume stat[e deleted \(état du volume,](#page-52-4)  supprimé) 53 volume stat[e disabled \(état du volume](#page-50-0)  désactivé) 51 volume state expansion active (état du volume, expansion active) [51](#page-50-1) volume state failed (état du volume défectueux) [50](#page-49-1) volume state ok (état du volume OK) [50](#page-49-2) volume state rebuilding (état du volume en cours de reconstruction) [50](#page-49-3) volume state waiting to expand (état du volume, en attente d'expansion) [51](#page-50-2) volume state waiting to rebuild (état du volume, en attente de reconstruction) [51](#page-50-3) volume state wrong drive replaced (état du volume, mauvais disque remplacé) [52](#page-51-1) volumestate interim recovery (état du volume en cours de récupération) [50](#page-49-4) volumestate missing drives (état du volume, disques manquants) [52](#page-51-2) write failure (échec d'écriture) [35](#page-34-3) Méthodes de mise à la terre [72](#page-71-0) Microprogramme mise à jour [28](#page-27-0) Module RAID batteries de l'accélérateur, installation [18](#page-17-1)

### **N**

Numéros d'identification [67](#page--1-1)

### **O**

Obtenir de l'aide [10](#page-9-0)

## **P**

Panneaux arrière [27](#page-26-0) Public [6](#page-5-1)

### **R**

Remplacement batteries [18](#page-17-1) ROM clonage 11 récupér[ation 11](#page-10-0) ROM de récupé[ration 23](#page-10-0)

### **S**

Sites Web hp storage 10 Stabilité du r[ack, avertissement 9](#page-9-2) Symboles dans le texte 8 Symboles sur l'équipe[ment 8](#page-7-1)